# ThinkPad® T61 Podręcznik obsługi i rozwiązywania problemów

# ThinkPad® T61 Podręcznik obsługi i rozwiązywania problemów

#### **Uwaga**

Przed wykorzystaniem informacji zawartych w niniejszym dokumencie lub przed użyciem produktu, którego dotyczą, należy przeczytać:

- v *Podręcznik na temat [bezpieczeństwa](#page-10-0) i gwarancji* w pakiecie z niniejszą publikacją.
- v Informacje o komunikacji bezprzewodowej w systemie pomocy elektronicznej *[Access](#page-10-0) Help* i pliku Dodatek D, ["Uwagi",](#page-76-0) na [stronie](#page-76-0) 67.
- v *Uwaga o [przepisach](#page-10-0)* w pakiecie z niniejszą publikacją.

**Wydanie drugie (Kwiecień 2007)**

**<sup>©</sup> Copyright Lenovo 2007. Wszelkie prawa zastrzeżone.**

# **Spis treści**

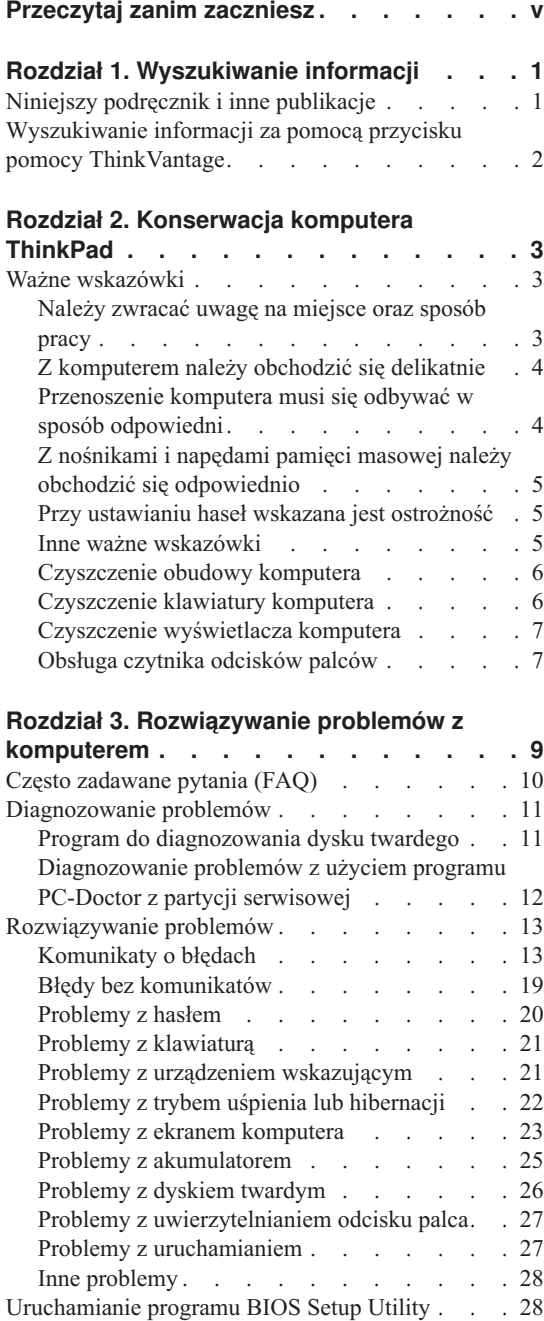

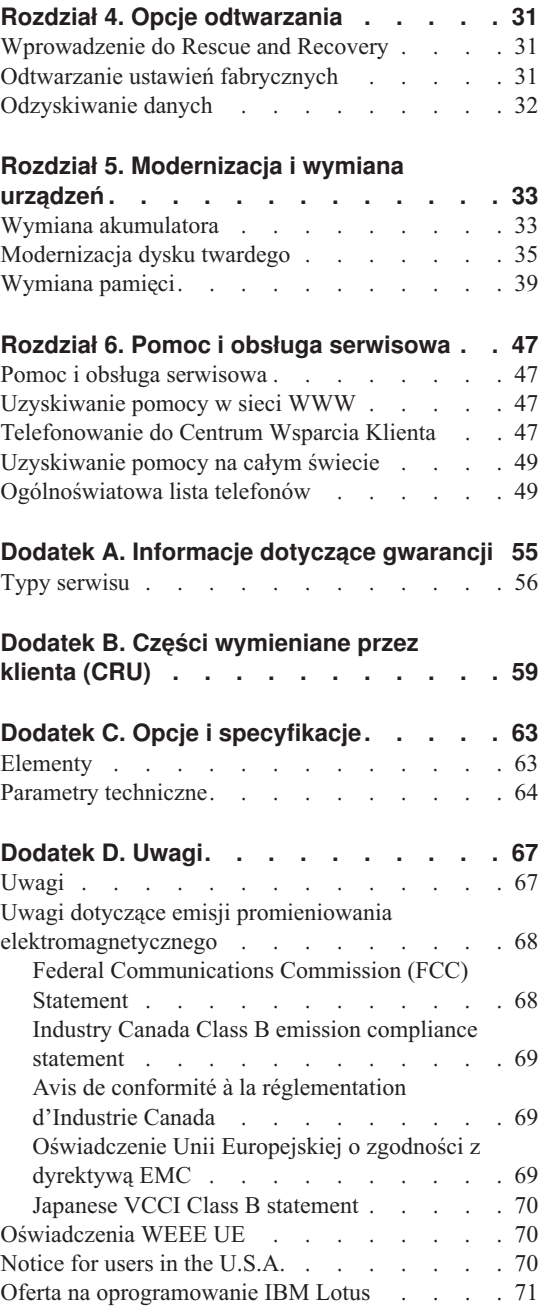

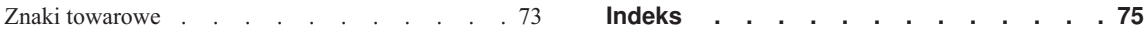

# <span id="page-6-0"></span>**Przeczytaj zanim zaczniesz**

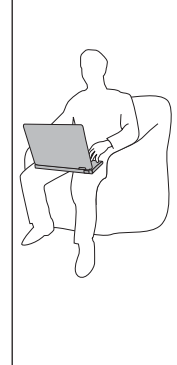

Podczas pracy komputera lub ładowania akumulatora, jego podstawa, podpórka pod nadgarstki oraz inne części mogą się nagrzewać. Należy unikać długotrwałego kontaktu rąk, kolan oraz innych części ciała z rozgrzanymi częściami komputera. Podczas używania klawiatury należy unikać długotrwałego opierania nadgarstków na podpórce.

Podczas normalnego działania komputer generuje pewną ilość ciepła. Zależy ona od poziomu aktywności systemu oraz poziomu naładowania akumulatora. Długi czas kontaktu z ciałem ludzkim, nawet przez ubranie, może spowodować podrażnienie, a nawet oparzenie skóry. Należy co jakiś czas robić przerwy w używaniu klawiatury, unosząc dłonie znad podpórki pod nadgarstki. Należy też pamiętać,a by nie używać klawiatury zbyt długo.

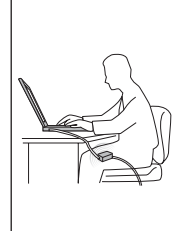

Zasilacz podłączony do gniazda elektrycznego i komputera, wytwarza ciepło. Nie powinien pozostawać w kontakcie z jakąkolwiek częścią ciała podczas używania. Nie należy go używać do ogrzewania ciała. Dłuższy kontakt z ciałem, nawet przez ubranie, może spowodować oparzenie skóry.

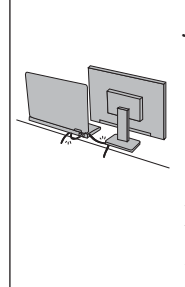

Kable zasilacza, myszy, klawiatury, drukarki czy jakiegokolwiek innego urządzenia elektronicznego czy linie komunikacyjne należy ułożyć tak, aby nie przydepnąć ich, nie potknąć się o nie, nie przycisnąć ich komputerem ani innym przedmiotem, ani podziałać na nie w żaden inny sposób mogący zakłócić pracę komputera. Działanie na kable dużą siłą może spowodować ich uszkodzenie lub zerwanie.

Przed przemieszczeniem komputera wyłącz go, naciśnij klawisze Fn+F4, aby włączyć tryb uśpienia lub naciśnij klawisze Fn+F12, aby włączyć tryb hibernacji.

Przed przemieszczeniem komputera upewnij się, że indykator zasilania jest wyłączony. Zapobiegniesz uszkodzeniu dysku twardego i utracie danych.

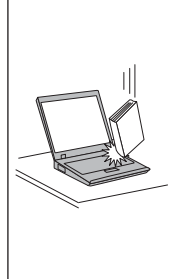

Na komputerze, ekranie oraz na urządzeniach zewnętrznych nie wolno kłaść żadnych ciężkich przedmiotów; takich przedmiotów nie wolno też rzucać na komputer, przesuwać ich po nim ani przyciskać ich do komputera.

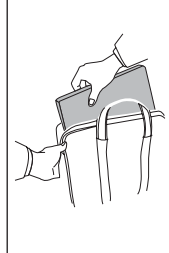

Wskazane jest przenoszenie komputera w dobrej gatunkowo torbie z wkładkami ochronnymi, zapewniającej bezpieczeństwo komputera podczas transportu. Komputera nie wolno wkładać do ciasno upakowanej walizki lub torby.

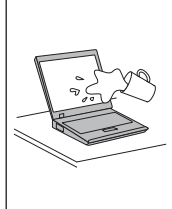

W pobliżu komputera nie wolno trzymać żadnych płynów, aby nie wylały się one na komputer, a także nie wolno zbliżać się z nim do wody, aby uniknąć niebezpieczeństwa porażenia prądem elektrycznym.

*Przeczytaj zanim zaczniesz*

# <span id="page-10-0"></span>**Rozdział 1. Wyszukiwanie informacji**

### **Niniejszy podręcznik i inne publikacje**

#### *Instrukcje instalowania*

pozwalają rozpakować komputer ThinkPad i rozpocząć pracę. Obejmują kilka wskazówek dla początkujących użytkowników oraz przedstawiają oprogramowanie instalowane fabrycznie przez Lenovo.

#### *Podręcznik obsługi i rozwiązywania problemów*

zawiera informacje o konserwacji komputera ThinkPad, podstawowe informacje o rozwiązywaniu problemów, procedury odtwarzania, informacje o pomocy i serwisie oraz informacje gwarancyjne. Znajdujące się w niniejszym podręczniku informacje o rozwiązywaniu problemów odnoszą się jedynie do problemów, które mogą uniemożliwiać dostęp do obszernego podręcznika elektronicznego, *Access Help*, zainstalowanego fabrycznie na komputerze ThinkPad.

#### *Access Help*

to obszerny podręcznik elektroniczny, zawierający odpowiedzi na większość pytań o komputer, pomagający w konfigurowaniu zainstalowanych fabrycznie opcji i narzędzi oraz rozwiązywaniu problemów. Aby otworzyć program *Access Help*, wykonaj jedną z następujących czynności:

- Naciśnij przycisk ThinkVantage®. W sekcji Szybkie odsyłacze Productivity Center kliknij **Access on-system help**.
- v Z menu **Start** wybierz polecenie **Wszystkie programy** (w systemie Windows® 2000 - **Programy**), a następnie **ThinkVantage**. Kliknij polecenie **Access Help**.

#### Productivity Center

daje łatwy dostęp do oprogramowania narzędziowego oraz kluczowych serwisów Lenovo, eliminując konieczność noszenia ze sobą podręczników. Aby otworzyć Productivity Center, naciśnij niebieski klawisz ThinkVantage. Aby uzyskać więcej informacji o używaniu przycisku ThinkVantage - patrz ["Wyszukiwanie](#page-11-0) informacji za pomocą przycisku pomocy ThinkVantage" na [stronie](#page-11-0) 2.

#### *Podręcznik na temat bezpieczeństwa i gwarancji*

zawiera ogólne instrukcje dotyczące bezpieczeństwa oraz pełne Warunki Ograniczonej Gwarancji Lenovo.

#### *Uwaga o przepisach*

stanowi suplement do niniejszego podręcznika. Należy ją przeczytać przed użyciem opcji bezprzewodowych komputera ThinkPad. Komputer ThinkPad jest zgodny z normami częstotliwości radiowej i bezpieczeństwa każdego kraju i regionu, gdzie jego funkcje komunikacji bezprzewodowej zostały dopuszczone do użytku. Użytkownik ma obowiązek zainstalowania komputera ThinkPad i posługiwania się nim zgodnie z lokalnymi przepisami o radiokomunikacji.

# <span id="page-11-0"></span>**Wyszukiwanie informacji za pomocą przycisku pomocy ThinkVantage**

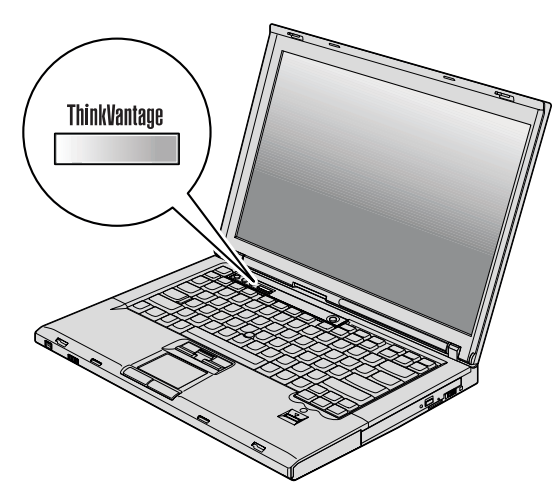

Niebieski przycisk ThinkVantage może być pomocny w różnych sytuacjach, niezależnie od tego, czy komputer działa normalnie czy nie. Naciśnij klawisz ThinkVantage, aby otworzyć [Productivity](#page-10-0) Center i uzyskać dostęp do ilustrowanych informacji, jak również łatwych do wykonania instrukcji dla osób początkujących i tych, które chcą efektywniej pracować z komputerem.

Za pomocą przycisku ThinkVantage można także przerwać procedurę uruchamiania komputera i uruchomić obszar roboczy Rescue and Recovery™, uruchamiany niezależnie od systemu operacyjnego system operacyjny Windows i przed nim ukryty.

# <span id="page-12-0"></span>**Rozdział 2. Konserwacja komputera ThinkPad**

Chociaż konstrukcja komputera gwarantuje niezawodność jego funkcjonowania w normalnych warunkach roboczych, należy zachować zdrowy rozsądek przy posługiwaniu się nim. Przestrzeganie podanych wskazówek zapewni wygodną pracę oraz długotrwałą przydatność komputera.

#### **Ważne wskazówki**

#### **Należy zwracać uwagę na miejsce oraz sposób pracy**

v Podczas pracy komputera lub ładowania akumulatora, jego podstawa, podpórka pod nadgarstki oraz inne części mogą się nagrzewać. Należy unikać długotrwałego kontaktu rąk, kolan oraz innych części ciała z rozgrzanymi częściami komputera. Podczas używania klawiatury należy unikać długotrwałego opierania nadgarstków na podpórce.

Podczas normalnego działania komputer generuje pewną ilość ciepła. Zależy ona od poziomu aktywności systemu oraz poziomu naładowania akumulatora. Długi czas kontaktu z ciałem ludzkim, nawet przez ubranie, może spowodować podrażnienie, a nawet oparzenie skóry. Należy co jakiś czas robić przerwy w używaniu klawiatury, unosząc dłonie znad podpórki pod nadgarstki. Należy też pamiętać,a by nie używać klawiatury zbyt długo.

- v Zasilacz podłączony do gniazda elektrycznego i komputera, wytwarza ciepło. Nie powinien pozostawać w kontakcie z jakąkolwiek częścią ciała podczas używania. Nie należy go używać do ogrzewania ciała. Dłuższy kontakt z ciałem, nawet przez ubranie, może spowodować oparzenie skóry.
- v Kable zasilacza, myszy, klawiatury, drukarki czy jakiegokolwiek innego urządzenia elektronicznego czy linie komunikacyjne należy ułożyć tak, aby nie przydepnąć ich, nie potknąć się o nie, nie przycisnąć ich komputerem ani innym przedmiotem, ani podziałać na nie w żaden inny sposób mogący zakłócić pracę komputera. Działanie na kable dużą siłą może spowodować ich uszkodzenie lub zerwanie.
- v W pobliżu komputera nie wolno trzymać żadnych płynów, aby nie wylały się one na komputer, a także nie wolno zbliżać się z nim do wody (aby uniknąć niebezpieczeństwa porażenia prądem elektrycznym).
- v Materiały opakowaniowe powinno się przechowywać w bezpiecznym miejscu z dala od dzieci, aby zapobiec niebezpieczeństwu uduszenia plastikową torbą.
- v W bezpośredniej bliskości komputera (do 13 cm lub 5 cali) nie powinno być jakichkolwiek magnesów, włączonych telefonów komórkowych, urządzeń elektrycznych oraz głośników.
- v Komputer nie powinien podlegać działaniu ekstremalnych temperatur (poniżej 5°C/41°F lub powyżej 35°C/95°F).

## <span id="page-13-0"></span>*Konserwacja komputera ThinkPad*

v Niektóre urządzenia, takie jak przenośne wentylatory biurkowe czy jonizatory powietrza mogą wytwarzać jony ujemne. Jeśli komputer znajduje się w pobliżu takiego urządzenia i jest przez dłuższy czas narażony na działanie powietrza zawierającego jony ujemne, to może wytworzyć ładunki elektrostatyczne. Ładunki takie mogą ulec rozładowaniu za pośrednictwem dłoni użytkownika dotykającego klawiatury lub innych części komputera lub za pośrednictwem złączy podłączonych urządzeń we/wy. Chociaż to wyładowanie jest inne od wyładowania pochodzącego z ciała lub odzieży, niesie ono ze sobą takie samo ryzyko uszkodzenia komputera.

Komputer zaprojektowano i wyprodukowano z myślą o zminimalizowaniu skutków wyładowań elektrostatycznych. Jednakże ładunek elektrostatyczny przekraczający określony limit, może zwiększyć ryzyko wystąpienia wyładowania elektrostatycznego. W związku z tym w przypadku używania komputera w pobliżu urządzenia wytwarzającego jony ujemne, należy przede wszystkim:

- unikać bezpośredniego kontaktu komputera z powietrzem z urządzenia, które może wytwarzać jony ujemne;.
- trzymać komputer i urządzania peryferyjne jak najdalej od takiego urządzenia;
- jeśli to tylko możliwe, uziemić komputer w celu ułatwienia rozładowania elektrostatycznego.

**Uwaga:** Nie wszystkie takie urządzenia znacząco zwiększają poziom ładunków elektrostatycznych.

## **Z komputerem należy obchodzić się delikatnie**

- v Nie powinno się umieszczać żadnych obiektów (nawet papieru) między ekranem a klawiaturą ani pod klawiaturą.
- v Na komputerze, ekranie oraz na urządzeniach zewnętrznych nie wolno kłaść żadnych ciężkich przedmiotów; takich przedmiotów nie wolno też rzucać na komputer, przesuwać ich po nim ani przyciskać ich do komputera.
- v Konstrukcja ekranu komputera umożliwia jego otwieranie i używanie pod kątem nieco większym niż 90 stopni. Ekranu nie wolno otwierać pod kątem większym niż 180 stopni, bo można uszkodzić zawiasy komputera.

# **Przenoszenie komputera musi się odbywać w sposób odpowiedni**

- v Z komputera, który ma być przenoszony, trzeba wyjąć wszystkie nośniki, wyłączyć wszystkie podłączone urządzenia i odłączyć wszystkie kable.
- v Komputer wolno przenosić wyłącznie wówczas, gdy jest w trybie uśpienia lub hibernacji albo jest wyłączony. Zapobiega to uszkodzeniu dysku twardego i utracie danych.
- v Podnosząc komputer, należy trzymać go za część dolną. Nie wolno podnosić ani trzymać komputera za ekran.
- v Wskazane jest przenoszenie komputera w dobrej gatunkowo torbie z wkładkami ochronnymi, zapewniającej bezpieczeństwo komputera podczas transportu. Komputera nie wolno wkładać do ciasno upakowanej walizki lub torby.

# <span id="page-14-0"></span>**Z nośnikami i napędami pamięci masowej należy obchodzić się odpowiednio**

- v Jeśli komputer wyposażony jest w napęd dyskietek, należy pamiętać, że dyskietek nie wolno wkładać pod kątem. Nie wolno też naklejać na nich więcej niż jednej naklejki ani dopuścić, aby naklejka była nie do końca przylepiona, gdyż mogłoby to spowodować utknięcie dyskietki w napędzie.
- v Jeśli komputer jest wyposażony w napęd optyczny, nie wolno dotykać powierzchni dysku ani soczewek na szufladzie napędu.
- v Szuflady napędu optycznego nie wolno zamykać, dopóki nie rozlegnie się odgłos oznaczający, że dysk CD lub DVD został zamocowany na centralnym trzpieniu napędu.
- v Podczas instalowania dysku twardego, napędu dyskietek lub napędu optycznego należy bezwzględnie stosować się do instrukcji dostarczonych wraz z urządzeniem. Elementy urządzenia można naciskać tylko wtedy, gdy jest to konieczne.

# **Przy ustawianiu haseł wskazana jest ostrożność**

v Trzeba pamiętać własne hasła. Jeśli użytkownik zapomni hasło administratora lub dysku twardego, autoryzowany dostawca usług Lenovo nie będzie w stanie ich zresetować, a to będzie zapewne oznaczało konieczność wymiany dysku twardego lub płyty systemowej.

### **Inne ważne wskazówki**

- v Modem, w który wyposażony jest komputer, może współpracować tylko z analogową siecią telefoniczną lub publiczną komutowaną siecią telefoniczną. Nie należy podłączać modemu do centrali wewnętrznej ani do innego cyfrowego łącza telefonicznego, gdyż mogłoby to spowodować jego uszkodzenie. W analogowe linie telefoniczne są zazwyczaj wyposażone instalacje domowe, natomiast w hotelach i biurowcach są często cyfrowe linie telefoniczne. Jeśli używa się nieznanego rodzaju łącza telefonicznego, należy skontaktować się z operatorem telefonicznym.
- v Komputer może być wyposażony zarówno w złącze sieci Ethernet, jak i złącze modemu. W takiej sytuacji należy uważać, by kabel komunikacyjny był podłączany do właściwego złącza, bo inaczej można uszkodzić złącze.
- v Wskazane jest zarejestrowanie zakupionych produktów ThinkPad w firmie Lenovo (w serwisie WWW [http://www.lenovo.com/register\)](http://www.lenovo.com/register). W przypadku zagubienia lub kradzieży komputera pomoże to odpowiednim instytucjom w odzyskaniu utraconego sprzętu. Zarejestrowanie komputera pozwoli również firmie Lenovo na wysyłanie ewentualnych informacji technicznych i powiadomień o możliwościach modernizacji.
- v Tylko personel techniczny uprawniony do napraw komputera ThinkPad może demontować i naprawiać komputer.
- v Nie wolno przerabiać ani zaklejać taśmą zatrzasków, aby zablokować ekran w otwartej lub zamkniętej pozycji.
- v Gdy zasilacz jest włączony do sieci, należy uważać, aby nie obracać komputera. Może to spowodować zniszczenie wtyczki zasilacza.
- <span id="page-15-0"></span>v Na czas wymiany urządzenia we wnęce urządzeń komputer musi zostać wyłączony albo należy się upewnić, że urządzenie to jest wymienialne podczas pracy lub w trybie gotowości.
- v Wymieniając dyski w komputerze, trzeba założyć ponownie plastikowe obejmy (jeśli zostały dostarczone).
- v Nieużywane zewnętrzne i wymienne dyski twarde, napędy dyskietek oraz napędy optyczne należy przechowywać w odpowiednim pojemniku lub opakowaniu.
- v Przed zainstalowaniem dowolnego z wymienionych poniżej urządzeń należy dotknąć metalowego stołu lub uziemionego metalowego obiektu. Czynność ta zmniejsza ładunek elektrostatyczny ciała ludzkiego. Ładunki elektrostatyczne mogą spowodować uszkodzenie urządzenia.
	- karta PC
	- ExpressCard
	- karta Smart Card
	- karta pamięci: xD-Picture, SD, Memory Stick i MultiMediaCard
	- moduł pamięci
	- karta PCI Express Mini
	- karta dodatkowa do komunikacji.
- v Przy przenoszeniu danych między komputerem a kartą Flash Media, taką jak SD, nie należy przełączać komputera w tryb uśpienia ani hibernacji przed zakończeniem przesyłania danych. Może to spowodować uszkodzenie danych.

## **Czyszczenie obudowy komputera**

Co pewien czas należy czyścić komputer w następujący sposób:

- 1. Przygotuj roztwór delikatnego detergentu domowego (niezawierającego proszku szorującego ani żadnych silnych środków chemicznych, takich jak kwasy lub zasady). Detergent należy rozcieńczyć w wodzie w stosunku 5 części wody na 1 część detergentu.
- 2. Nasącz gąbkę rozcieńczonym detergentem.
- 3. Wyciśnij nadmiar płynu z gąbki.
- 4. Wytrzyj obudowę gąbką, wykonując ruchy okrężne i uważając, aby nie wypłynął z niej nadmiar płynu.
- 5. Wytrzyj powierzchnię, aby usunąć z niej detergent.
- 6. Wypłucz gąbkę pod czystą bieżącą wodą.
- 7. Wytrzyj obudowę czystą gąbką.
- 8. Wytrzyj obudowę jeszcze raz suchą, niezostawiającą włókien ściereczką.
- 9. Jeśli po wyschnięciu powierzchni zostaną na niej włókna, usuń je z obudowy.

### **Czyszczenie klawiatury komputera**

1. Nasącz miękką, czystą ściereczkę niewielką ilością izopropanolu do polerowania.

- <span id="page-16-0"></span>2. Przetrzyj ściereczką powierzchnię każdego klawisza. Wycieraj każdy klawisz osobno, gdyż podczas wycierania wielu klawiszy naraz ściereczka może zaczepić się o sąsiedni klawisz i zniszczyć go. Upewnij się, że płyn nie kapie na klawisze ani między nie.
- 3. Poczekaj, aż klawisze wyschną.
- 4. Aby usunąć okruchy i brud spod klawiszy, można użyć dmuchawki z pędzelkiem do czyszczenia aparatów fotograficznych lub zimnego powietrza z suszarki do włosów.

**Uwaga:** Nie wolno rozpylać środków czyszczących bezpośrednio na klawiaturę czy ekran.

#### **Czyszczenie wyświetlacza komputera**

- 1. Wyczyść ekran delikatnie suchą, miękką, niezostawiającą włókien ściereczką. Jeśli na ekranie widoczne są ślady przypominające zadrapania, mogą to być zabrudzenia przeniesione z klawiatury lub wodzika TrackPoint®, powstałe wskutek naciśnięcia z zewnątrz zamkniętej pokrywy komputera.
- 2. Wyczyść zabrudzenia delikatnie miękką, suchą ściereczką.
- 3. Jeśli plamy nie znikają, zwilż miękką, niezostawiającą włókien ściereczkę wodą lub alkoholem izopropylenowym zmieszanym z wodą destylowaną w stosunku 1:1.
- 4. Wyżmij ściereczkę jak najmocniej.
- 5. Wytrzyj ekran jeszcze raz, uważając, aby ani jedna kropla nie wyciekła na komputer.
- 6. Ekran można zamknąć dopiero wtedy, gdy będzie zupełnie suchy.

#### **Obsługa czytnika odcisków palców**

Następujące czynności mogą uszkodzić czytnik odcisków palców lub spowodować, że nie będzie działał prawidłowo:

- v zadrapanie powierzchni czytnika twardym, ostrym przedmiotem;
- v zadrapanie powierzchni czytnika paznokciem lub innym twardym przedmiotem;
- dotykanie czytnika brudnym palcem.

Jeśli wystąpi jedna z poniższych sytuacji, należy delikatnie wyczyścić powierzchnię czytnika suchą, miękką ściereczką niezostawiającą włókien:

- powierzchnia czytnika jest brudna lub zaplamiona;
- powierzchnia czytnika jest wilgotna;
- v czytnik często nie rejestruje lub nie uwierzytelnia odcisku.

*Konserwacja komputera ThinkPad*

# <span id="page-18-0"></span>**Rozdział 3. Rozwiązywanie problemów z komputerem**

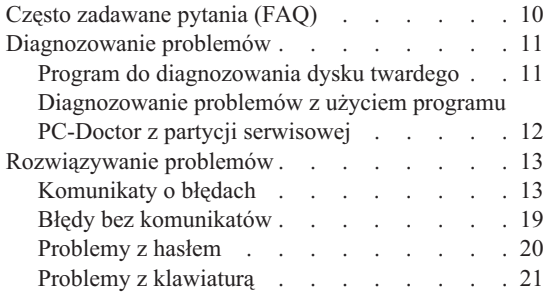

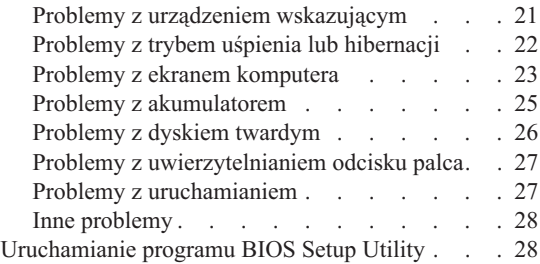

**Uwaga:** Jeśli system działa i dostępny jest system pomocy *Access Help* - patrz *[Access](#page-10-0) Help*. Niniejszy rozdział zawiera informacje dotyczące sytuacji, w której system *Access Help* jest niedostępny.

### <span id="page-19-0"></span>**Często zadawane pytania (FAQ)**

Sekcja ta zawiera często zadawane pytania wraz ze wskazówkami, gdzie znaleźć szczegółowe odpowiedzi. Szczegółowe informacje o każdej publikacji zawartej w pakiecie komputera ThinkPad - patrz "Niniejszy podręcznik i inne [publikacje"](#page-10-0) na stronie [1.](#page-10-0)

#### **Jakie środki ostrożności zapewniające bezpieczeństwo należy stosować podczas używania komputera ThinkPad?**

Szczegółowe informacje o bezpieczeństwie - patrz *[Podręcznik](#page-10-0) na temat [bezpieczeństwa](#page-10-0) i gwarancji*.

#### **Jak mogę zapobiec problemom z komputerem ThinkPad?**

Patrz ["Przeczytaj](#page-6-0) zanim zaczniesz" na stronie v oraz Rozdział 2, ["Konserwacja](#page-12-0) komputera [ThinkPad",](#page-12-0) na stronie 3 w niniejszym podręczniku. Więcej wskazówek można znaleźć w następujących sekcjach *[Access](#page-10-0) Help*:

- v Zapobieganie problemom
- Rozwiązywanie problemów

#### **Jakie są główne opcje sprzętowe nowego komputera ThinkPad?**

Patrz sekcja "ThinkPad tour" w programie *[Access](#page-10-0) Help*.

#### **Gdzie znajdę szczegółowe specyfikacje mojego komputera?**

Patrz [http://www.lenovo.com/think/support.](http://www.lenovo.com/think/support)

#### **Muszę zmodernizować urządzenie** *lub* **wymienić jeden z następujących elementów: napęd dysku twardego, kartę PCI Express Mini Card, dodatkową kartę modemu, pamięć, klawiaturę lub podpórkę pod nadgarstki.**

Lista części wymienianych przez klienta oraz umiejscowienie instrukcji wymiany komponentów - patrz Dodatek B, "Części [wymieniane](#page-68-0) przez klienta [\(CRU\)",](#page-68-0) na stronie 59 w niniejszym podręczniku.

#### **Komputer nie działa poprawnie.**

Patrz sekcja "Problem solving" w programie *[Access](#page-10-0) Help*. Niniejszy podręcznik opisuje jedynie problemy uniemożliwiające dostęp do systemu pomocy elektronicznej.

#### **Gdzie znajdują się dyski Recovery?**

Do komputera nie dołączono dysku Recovery ani Windows. Wyjaśnienie alternatywnych metod odtwarzania oferowanych przez Lenovo - patrz ["Odtwarzanie](#page-40-0) ustawień fabrycznych" na stronie 31 w niniejszym podręczniku.

#### <span id="page-20-0"></span>**Jak mogę skontaktować się z Centrum Wsparcia dla Klientów?**

Patrz Rozdział 6, "Pomoc i obsługa [serwisowa",](#page-56-0) na stronie 47 w niniejszym podręczniku. Numery telefonów najbliższego Centrum Wsparcia dla Klientów - patrz ["Ogólnoświatowa](#page-58-0) lista telefonów" na stronie 49.

#### **Gdzie znajdę informacje gwarancyjne?**

Szczegółowe informacje gwarancyjne - patrz *[Podręcznik](#page-10-0) na temat [bezpieczeństwa](#page-10-0) i gwarancji*. Gwarancja mająca zastosowanie do komputera, w tym okres gwarancji i typ serwisu - patrz Dodatek A, ["Informacje](#page-64-0) dotyczące [gwarancji",](#page-64-0) na stronie 55.

#### **Jak zainstalować nowy system operacyjny?**

Patrz sekcja "Advanced configuration" w programie *[Access](#page-10-0) Help*.

#### **Diagnozowanie problemów**

Jeśli w komputerze występują problemy, można go przetestować, używając programu PC-Doctor<sup>®</sup> for Windows. Aby uruchomić program PC-Doctor for Windows, wykonaj następujące czynności:

- 1. Kliknij przycisk **Start**.
- 2. Wskaż kursorem polecenie **Wszystkie programy** (w Windows 2000 **Programy**), a następnie **PC-Doctor for Windows**.
- 3. Kliknij polecenie **PC-Doctor**.

Więcej informacji o PC-Doctor for Windows, - patrz pomoc dla programu.

#### **Uwaga**

Przeprowadzenie niektórych testów może potrwać kilka lub kilkanaście minut. Należy zarezerwować czas na przeprowadzenie całego testu; przerywanie działania programu podczas przeprowadzania testu jest niewskazane.

Przygotowując się do kontaktu z Centrum Wsparcia Klienta, należy wydrukować protokół testu, aby szybko przedstawić informacje personelowi technicznemu.

#### **Program do diagnozowania dysku twardego**

Jeśli dysk twardy nie działa prawidłowo, można spróbować znaleźć przyczynę problemu, uruchamiając program diagnostyczny BIOS Setup Utility.

Aby uruchomić program diagnostyczny, wykonaj następujące czynności:

- 1. Jeśli do komputera podłączony jest napęd dyskietek, wyjmij dyskietkę z napędu dyskietek i wyłącz komputer.
- 2. Włącz komputer.
- <span id="page-21-0"></span>3. Gdy w lewym dolnym rogu ekranu zostanie wyświetlony komunikat ″To interrupt normal startup, press the blue ThinkVantage button″, naciśnij klawisz F1, aby uruchomić program BIOS Setup Utility.
- 4. Używając klawiszy kursora, wybierz opcję **HDD diagnostic program** (Program do diagnozowania dysku twardego) i naciśnij klawisz Enter. Zostanie otwarte menu programu do diagnozowania dysku twardego.
- 5. Używając klawiszy kursora, wybierz opcję **Main hard disk drive** (Główny dysk twardy) lub **Ultrabay hard disk drive** (Dysk twardy we wnęce Ultrabay). Naciśnij klawisz Enter, aby uruchomić program diagnostyczny. Program do diagnozowania dysku twardego przeprowadzi test weryfikacyjny odczytu oraz test szybkości wybranego napędu i zaraportuje wyniki.
	- **Uwaga:** Jeśli komputer zainstalowany jest w stacji dokującej ThinkPad Advanced Dock, program diagnostyczny nie może przetestować dysku twardego we wnęce Ultrabay Enhanced™ stacji ThinkPad Advanced Dock.
- 6. Jeśli program diagnostyczny zwróci komunikat o błędzie, skontaktuj się z Centrum Wsparcia dla Klientów. Program diagnostyczny może zwrócić jeden z poniższych komunikatów:

Dla głównego dysku twardego:

- v Error code 0000: Read verification failed (Kod błędu 0000: błąd weryfikacji odczytu).
- v Error code 0100: Speed test failed (Kod błędu 0100: błąd testu szybkości).
- v Error code 0200: Controller Diag failed (Kod błędu 0200: błąd diagnostyki kontrolera).

Dla dysku twardego we wnęce Ultrabay™:

- v Error code 0002: Read verification failed (Kod błędu 0002: błąd weryfikacji odczytu).
- v Error code 0102: Speed test failed (Kod błędu 0102: błąd testu szybkości).
- v Error code 0202: Controller Diag failed (Kod błędu 0202: błąd diagnostyki kontrolera).
- 7. Jeśli program diagnostyczny nie zwraca komunikatów o błędach, ale dalej masz wątpliwości, zapoznaj się z instrukcjami w sekcji "Introducing Rescue and Recovery" w systemie pomocy elektronicznej *[Access](#page-10-0) Help* i uruchom program do testu diagnostycznego dysku twardego. Możesz też pobrać program PC-Doctor for DOS dla swojego komputera z serwisu WWW:

[http://www.lenovo.com/support/site.wss/document.do?sitestyle=lenovo](http://www.lenovo.com/support/site.wss/document.do?sitestyle=lenovo&lndocid=tpad-matrix) [&lndocid=tpad-matrix](http://www.lenovo.com/support/site.wss/document.do?sitestyle=lenovo&lndocid=tpad-matrix)

# **Diagnozowanie problemów z użyciem programu PC-Doctor z partycji serwisowej**

Używając PC-Doctor z obszaru roboczego Rescue and Recovery na partycji serwisowej dysku twardego, możesz diagnozować system bez uruchamiania systemu operacyjnego. W tym celu:

- <span id="page-22-0"></span>1. Jeśli do komputera podłączony jest napęd dyskietek, wyjmij dyskietkę z napędu dyskietek i wyłącz komputer.
- 2. Włącz komputer.
- 3. Gdy w lewym dolnym rogu ekranu zostanie wyświetlony komunikat ″To interrupt normal startup, press the blue ThinkVantage button″, naciśnij klawisz ThinkVantage, aby uruchomić obszar roboczy Rescue and Recovery.
- 4. Wybierz opcję **Diagnose hardware** (Diagnozuj sprzęt). Komputer zrestartuje się i uruchomi się PC-Doctor.

Więcej informacji o PC-Doctor - patrz pomoc lub podręcznik elektroniczny dla programu (naciśnij F1).

#### **Rozwiązywanie problemów**

Jeśli okaże się, że w tym rozdziale dany problem nie jest opisany, należy poszukać go w programie *[Access](#page-10-0) Help*. W tym rozdziale opisano tylko takie problemy, które mogą uniemożliwić dostęp do systemu pomocy.

#### **Komunikaty o błędach**

#### **Uwagi:**

- 1. W tabelach x może oznaczać dowolny znak.
- 2. Przywołana tu wersja PC-Doctor to PC-Doctor for Windows.

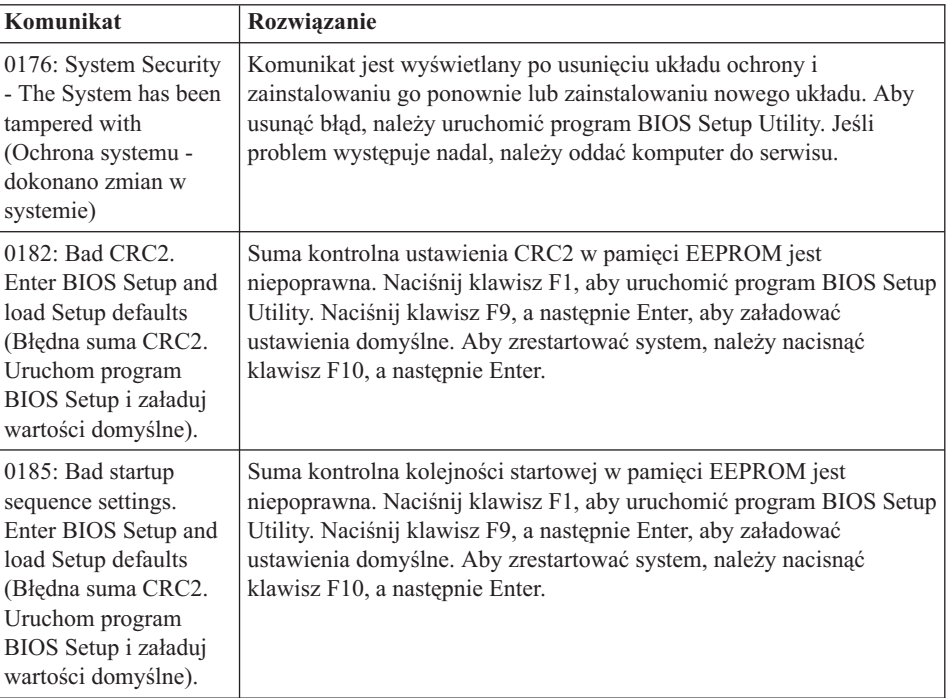

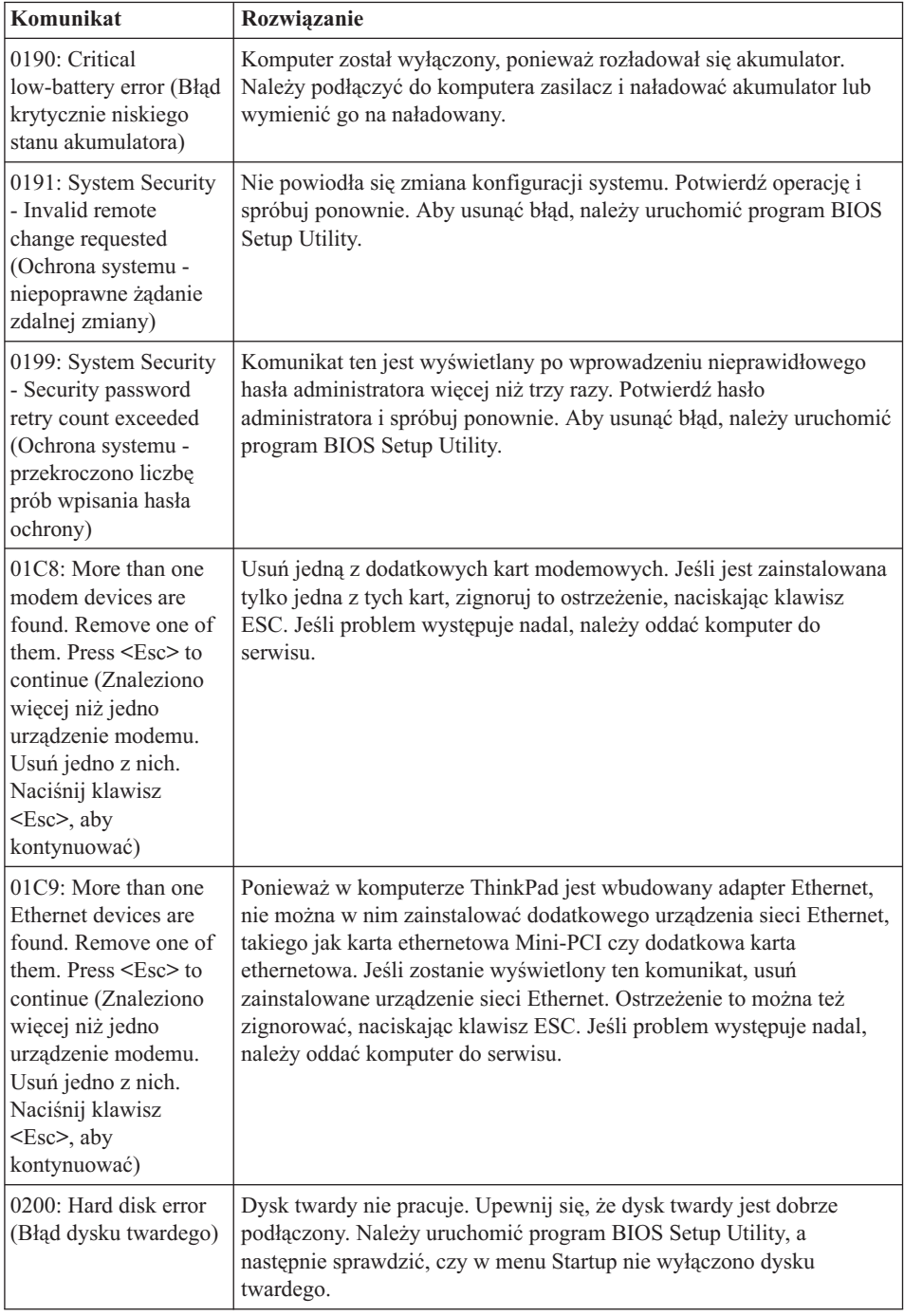

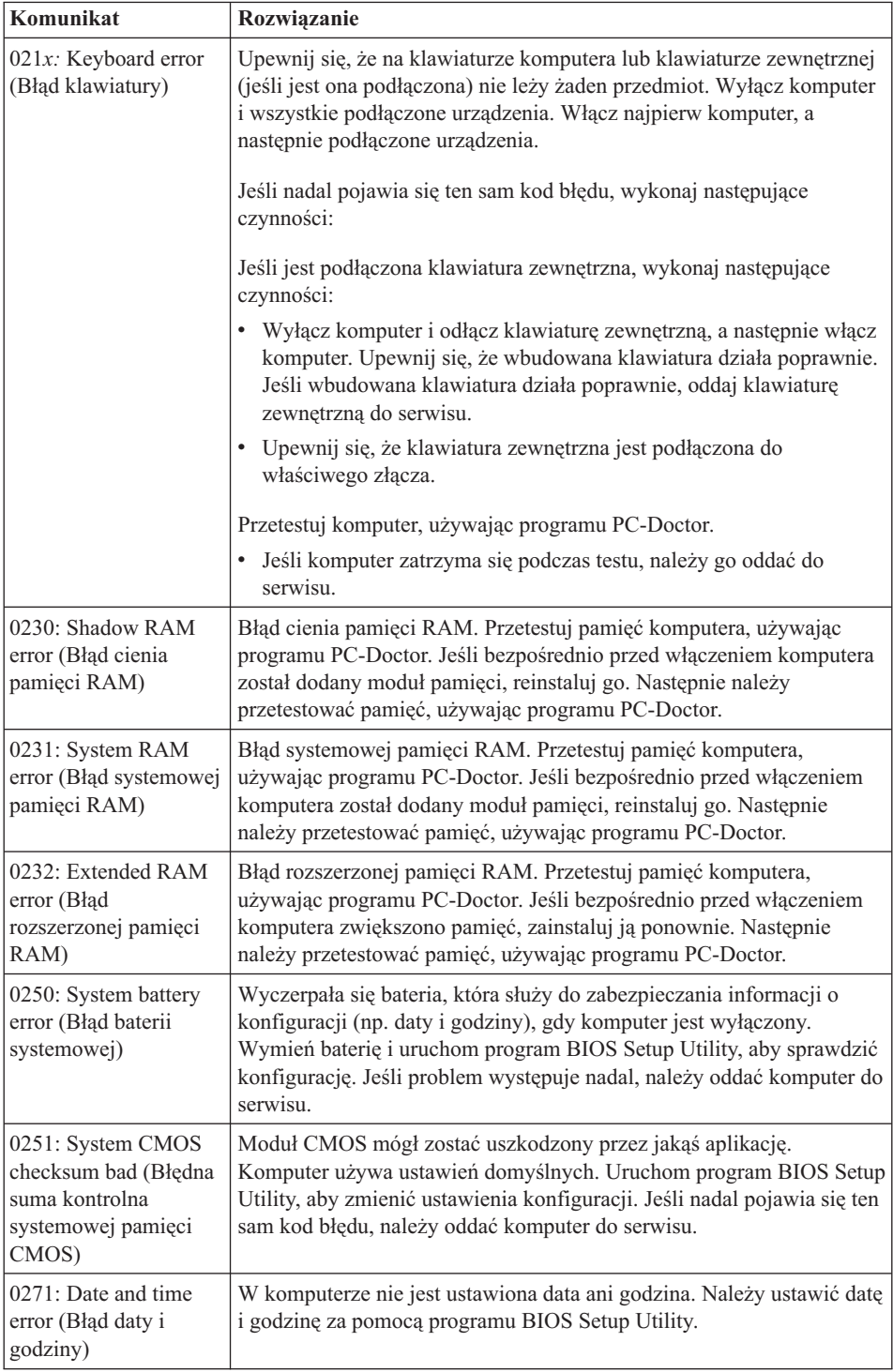

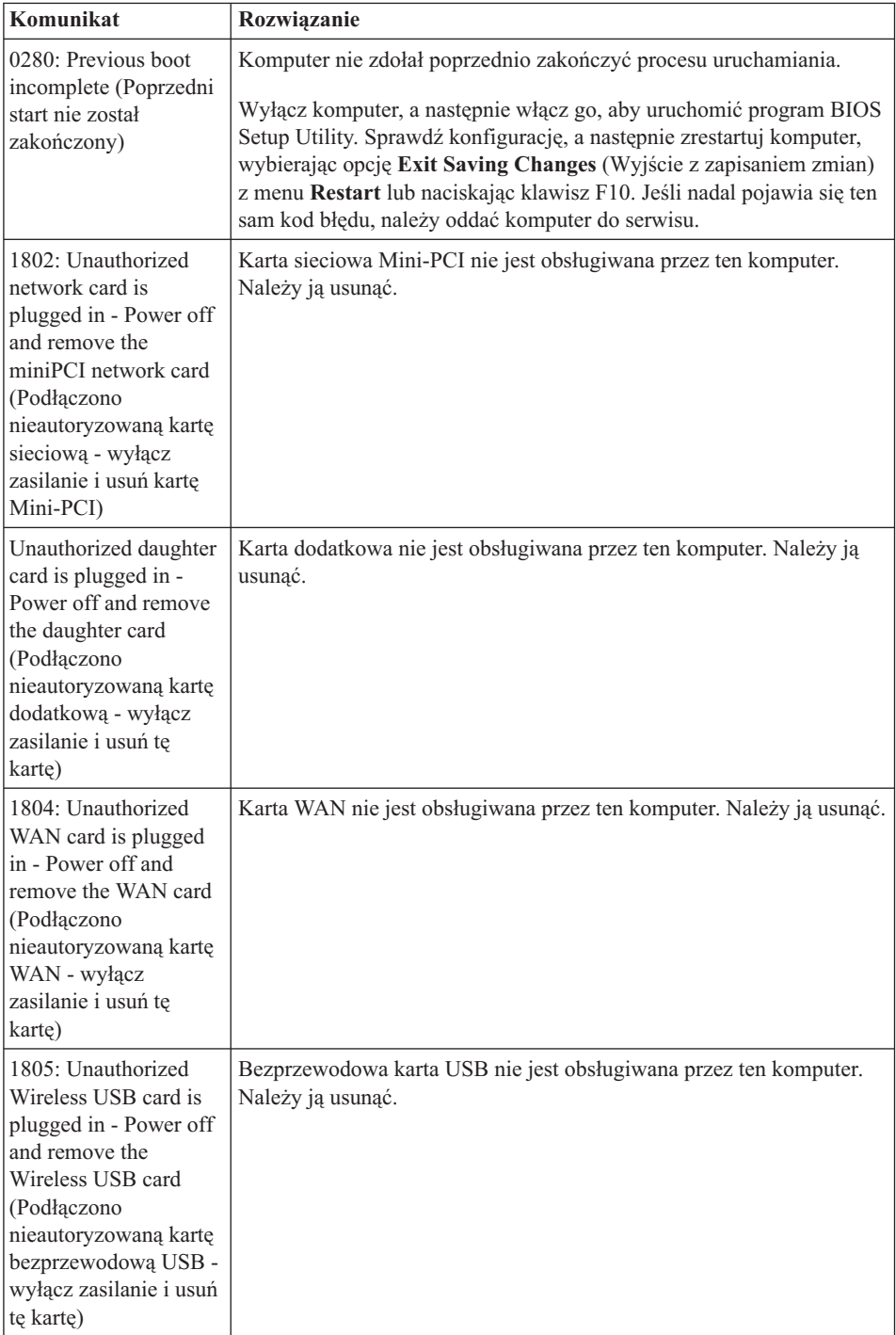

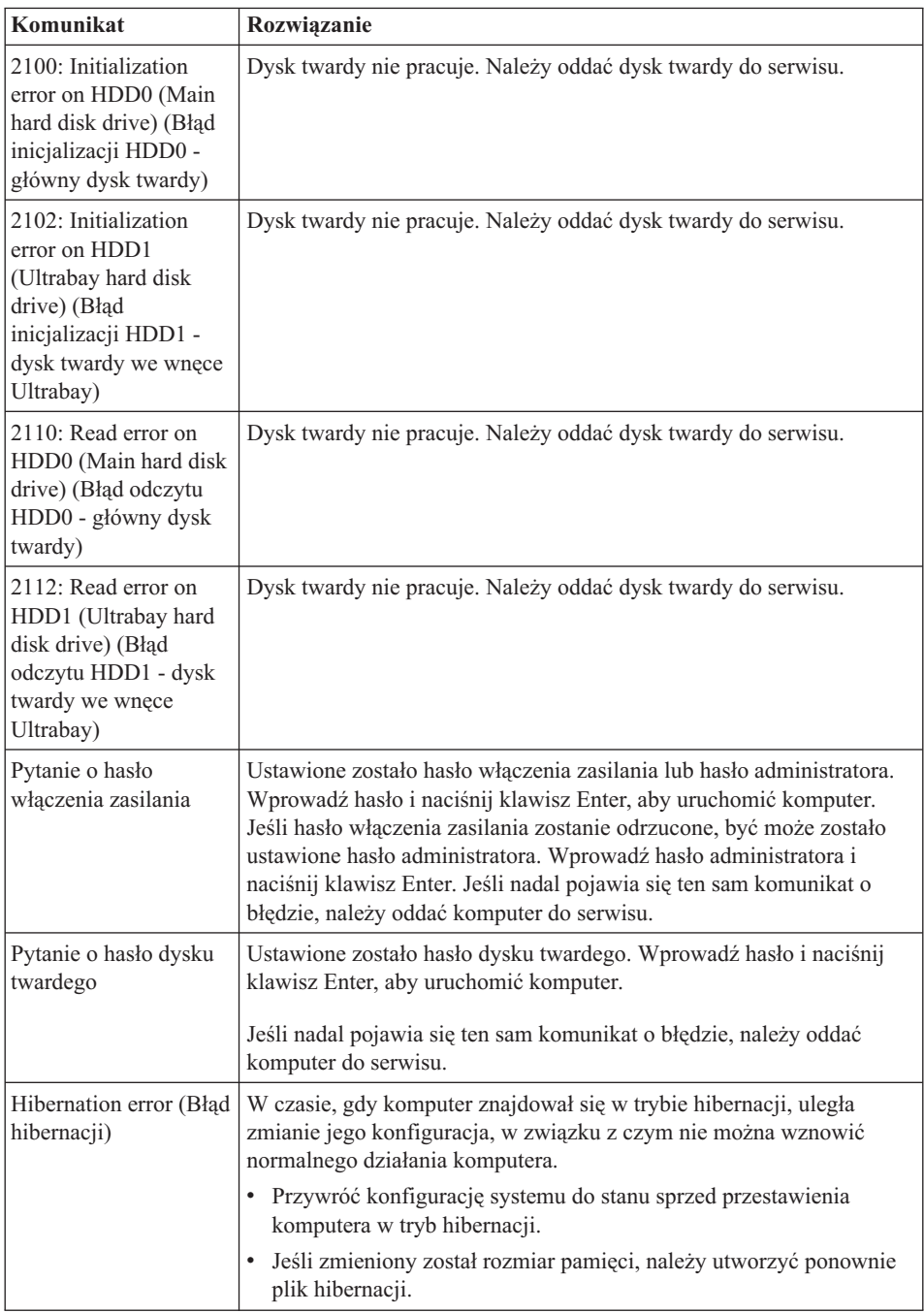

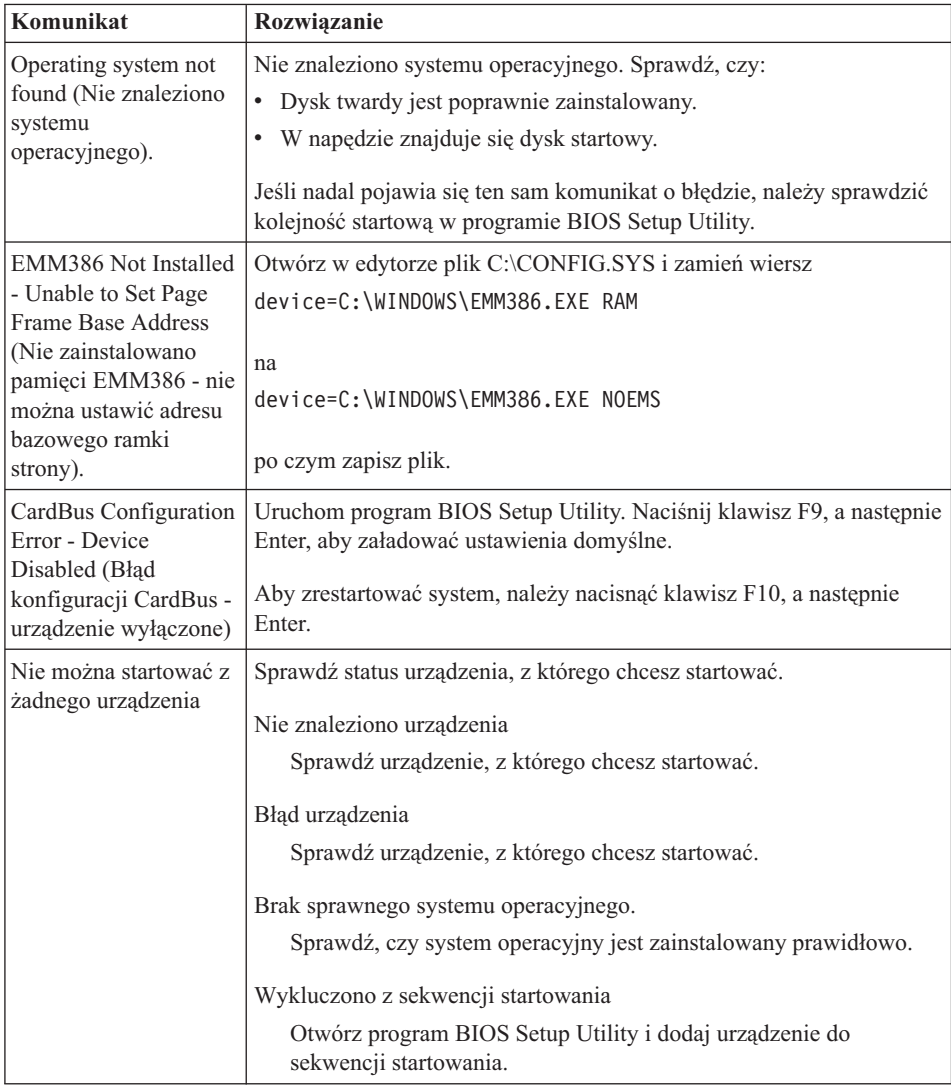

**Jeśli na ekranie wyświetlony jest jeden z poniższych kodów błędu, należy oddać komputer do serwisu:**

0175: Bad CRC1, stop POST task (Błędna suma CRC1, zatrzymaj zadanie POST)

0177: Bad SVP data, stop POST task. Checksum of the supervisor password in the EEPROM is not correct. (Błędne dane SVP - zatrzymaj zadanie POST. Suma kontrolna hasła administratora w pamięci EEPROM jest niepoprawna)

0187: EAIA data access error (Błąd dostępu do danych EAIA)

0188: Invalid RFID serialization information area (Niepoprawny obszar serializacji RFID)

<span id="page-28-0"></span>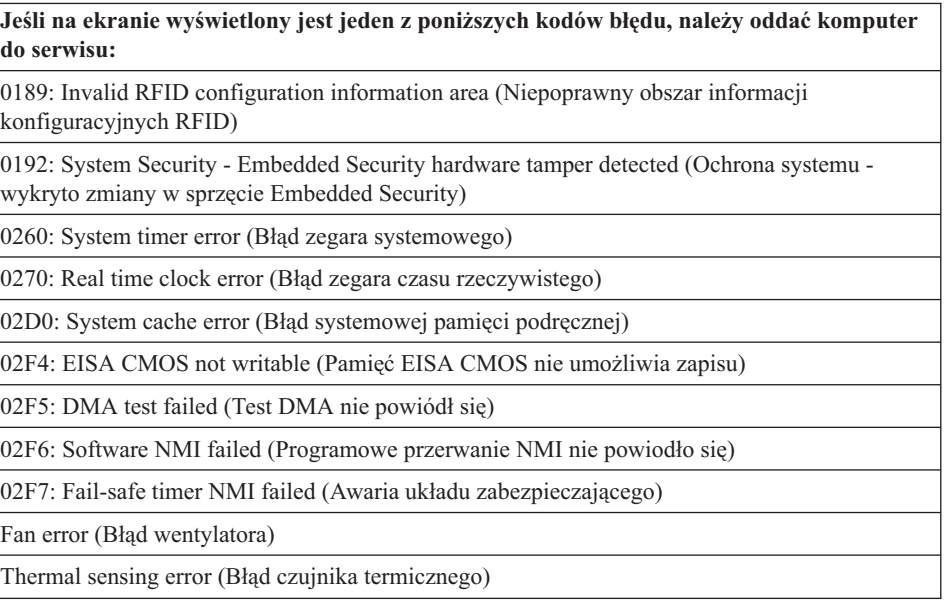

# **Błędy bez komunikatów**

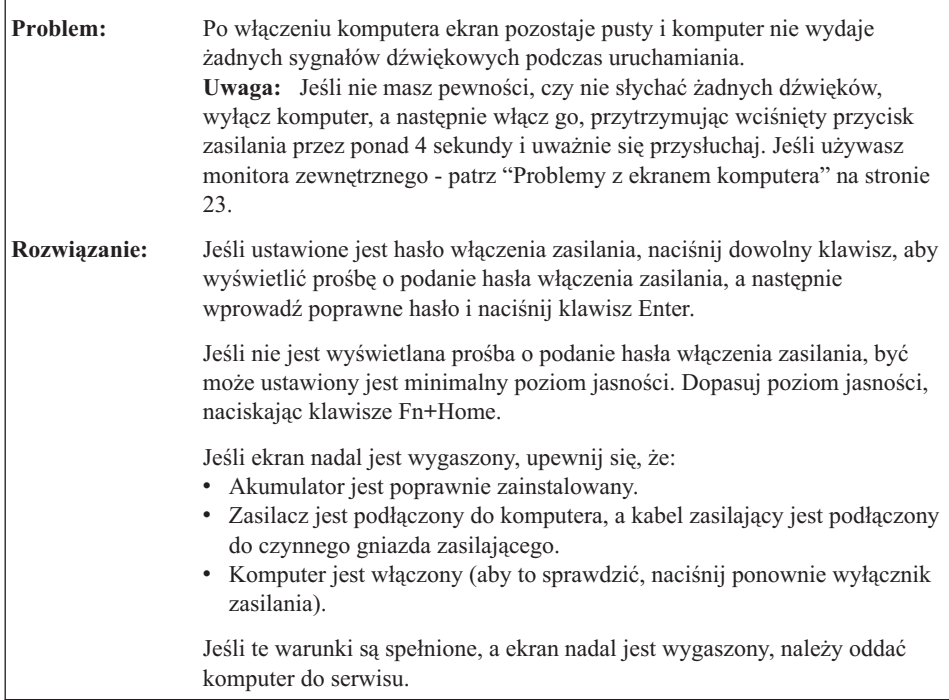

<span id="page-29-0"></span>h

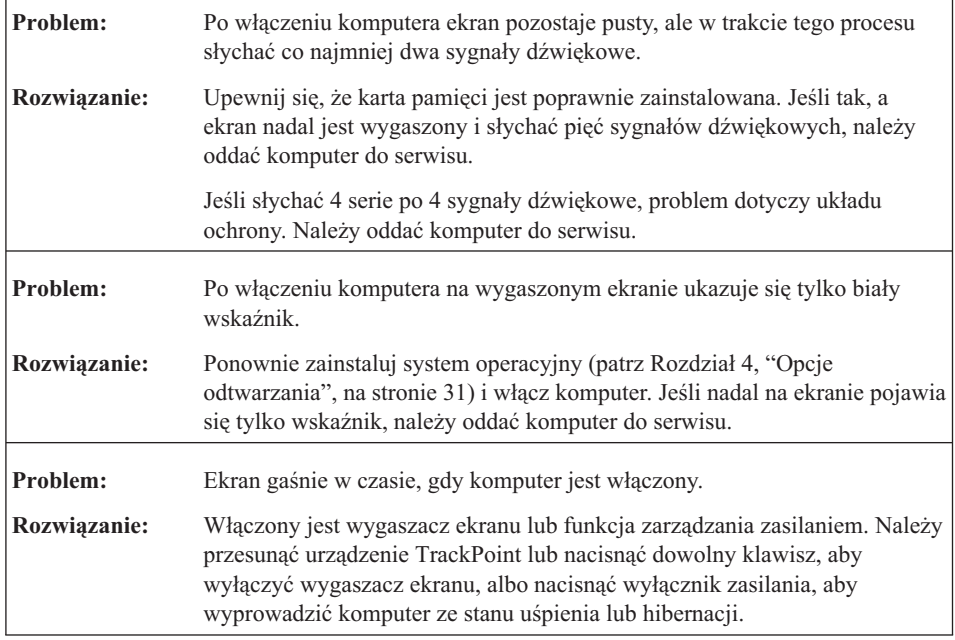

# **Problemy z hasłem**

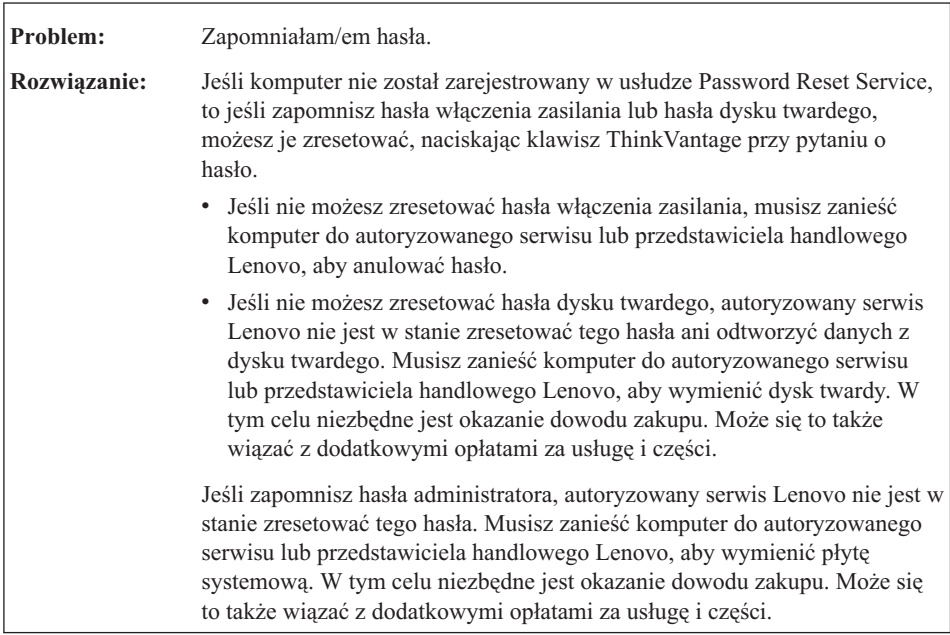

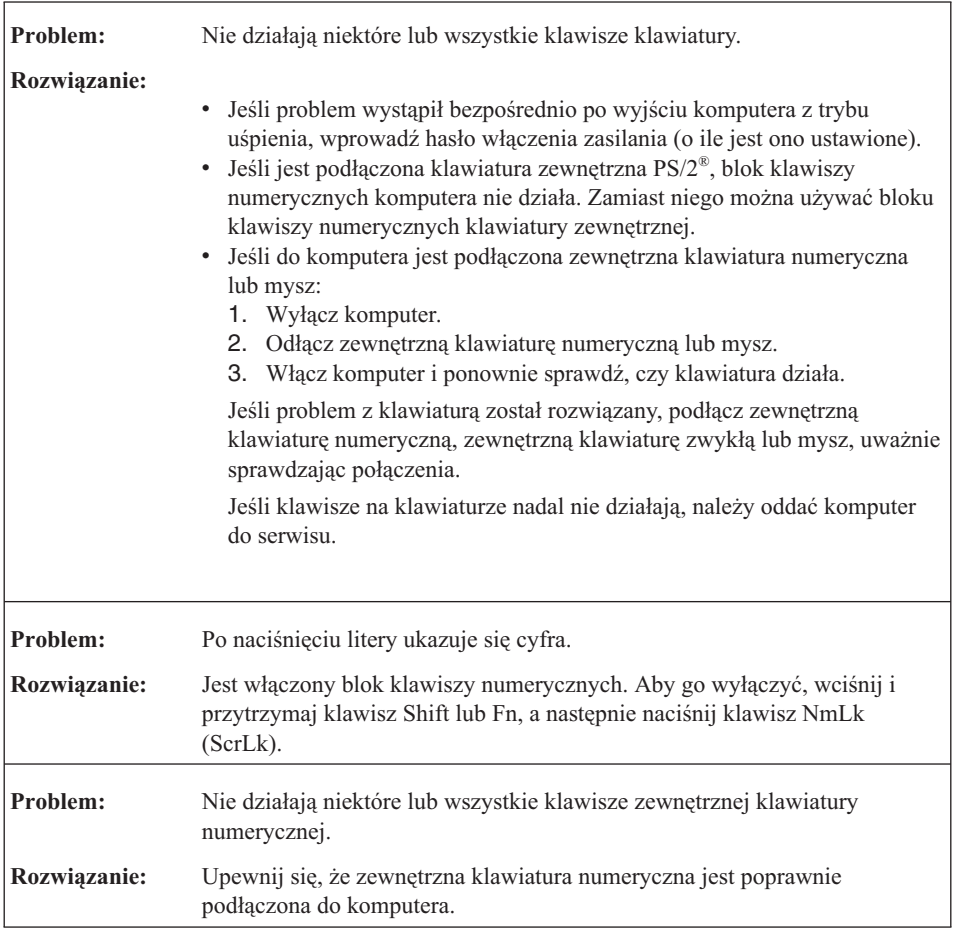

# <span id="page-30-0"></span>**Problemy z klawiaturą**

# **Problemy z urządzeniem wskazującym**

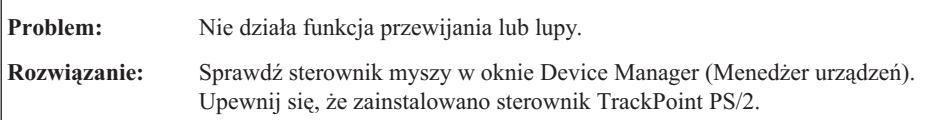

# <span id="page-31-0"></span>**Problemy z trybem uśpienia lub hibernacji**

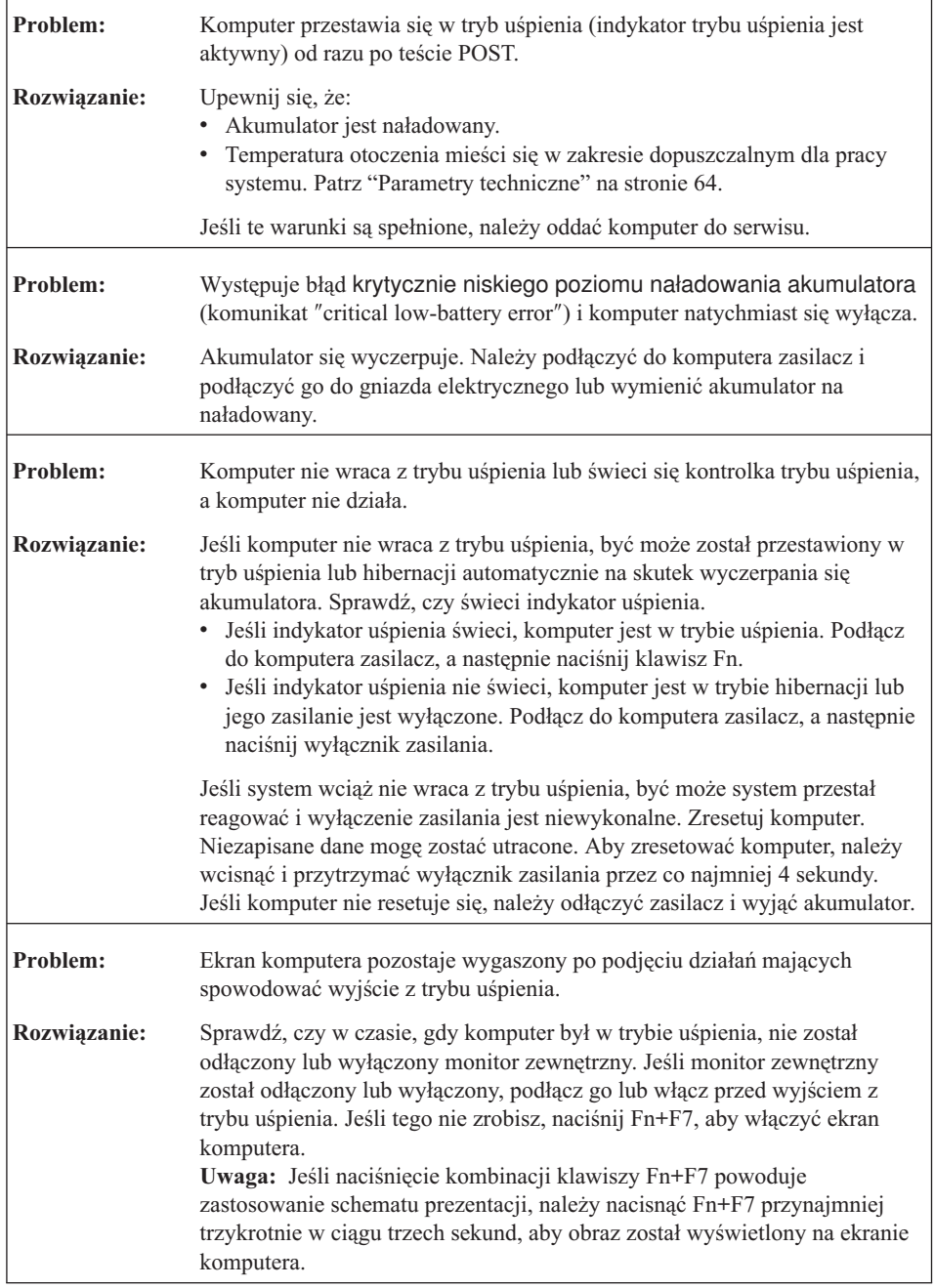

<span id="page-32-0"></span>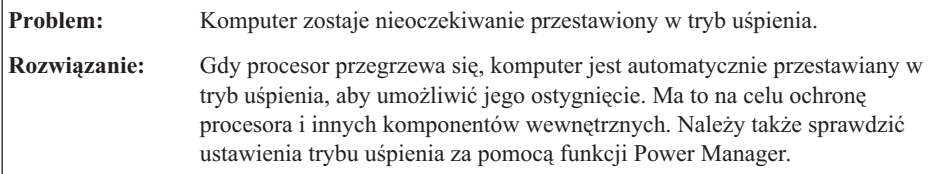

# **Problemy z ekranem komputera**

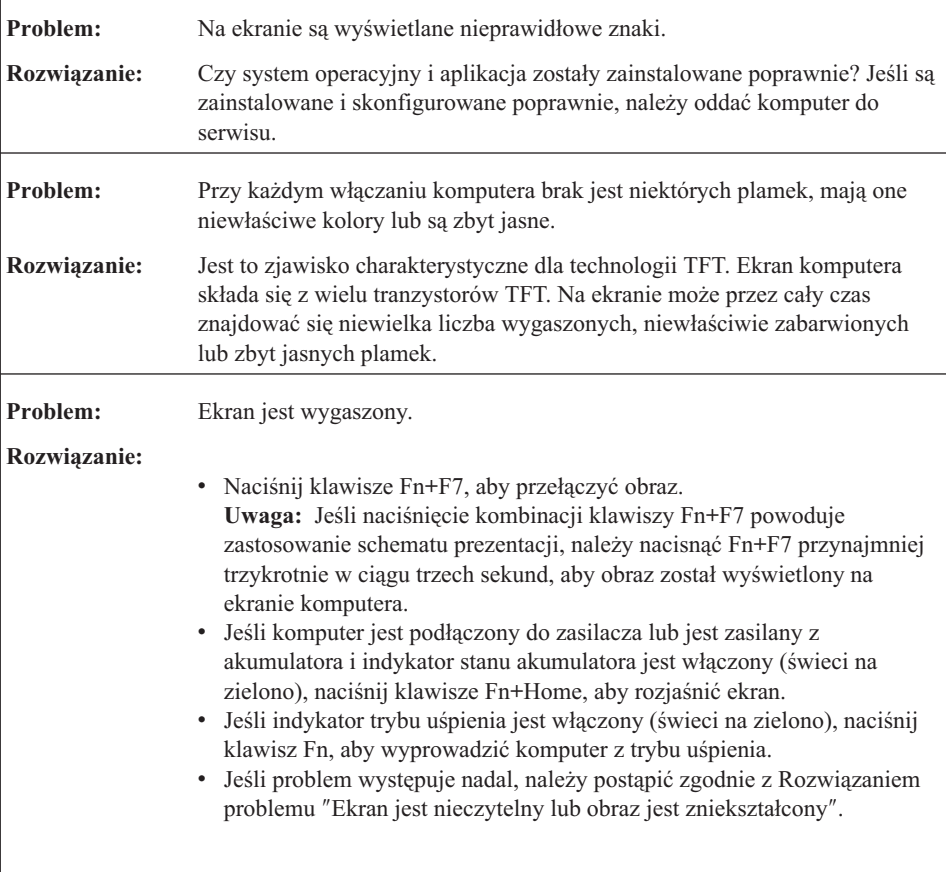

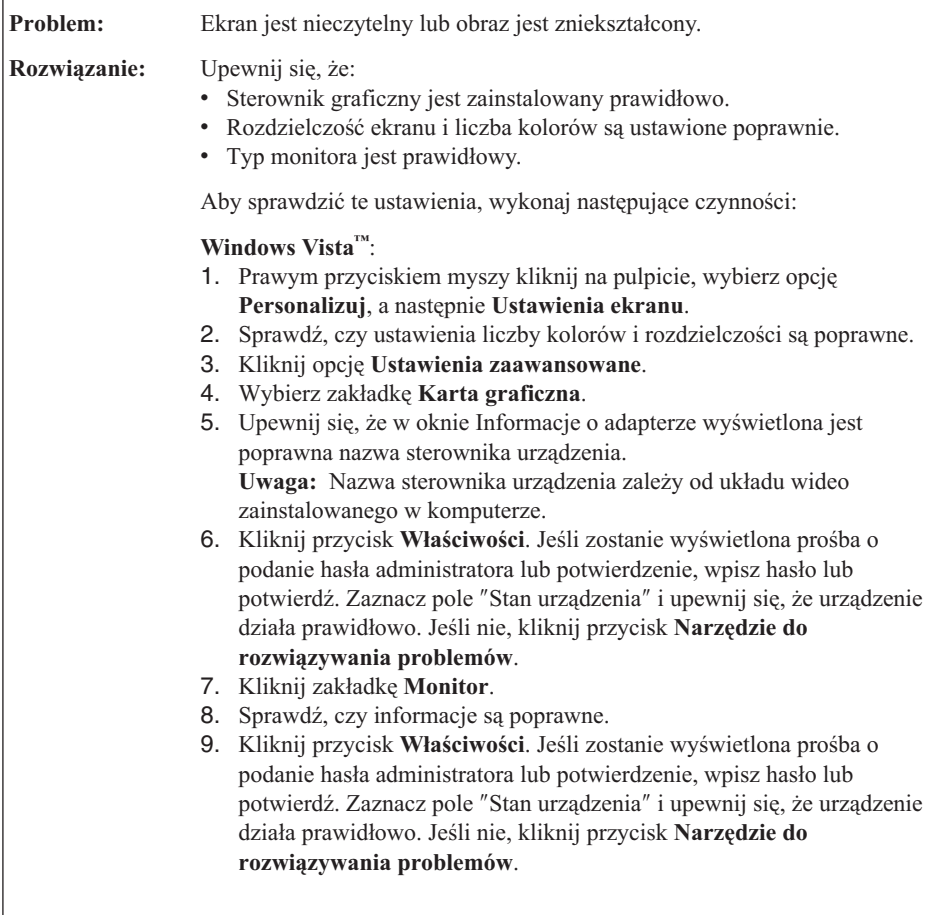

<span id="page-34-0"></span>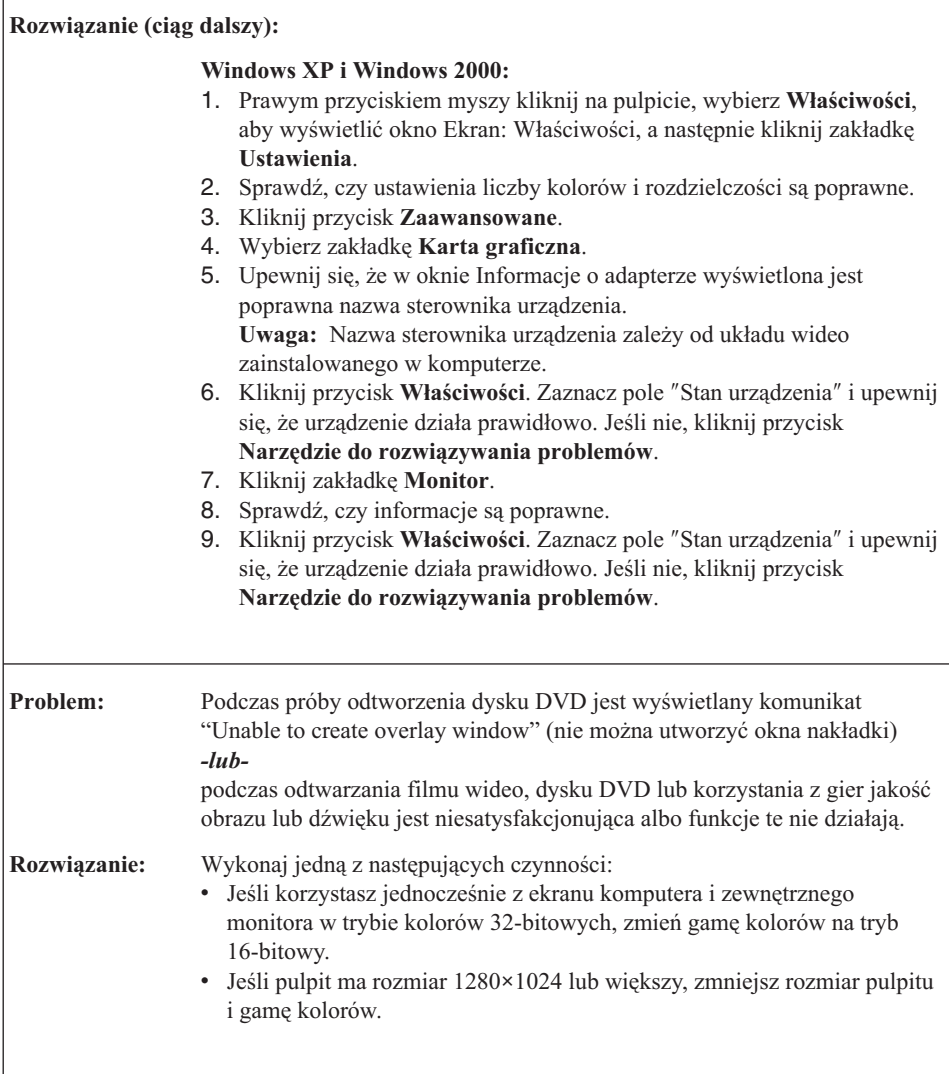

# **Problemy z akumulatorem**

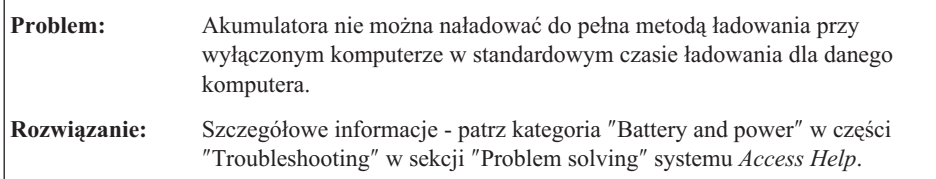

<span id="page-35-0"></span> $\overline{1}$ 

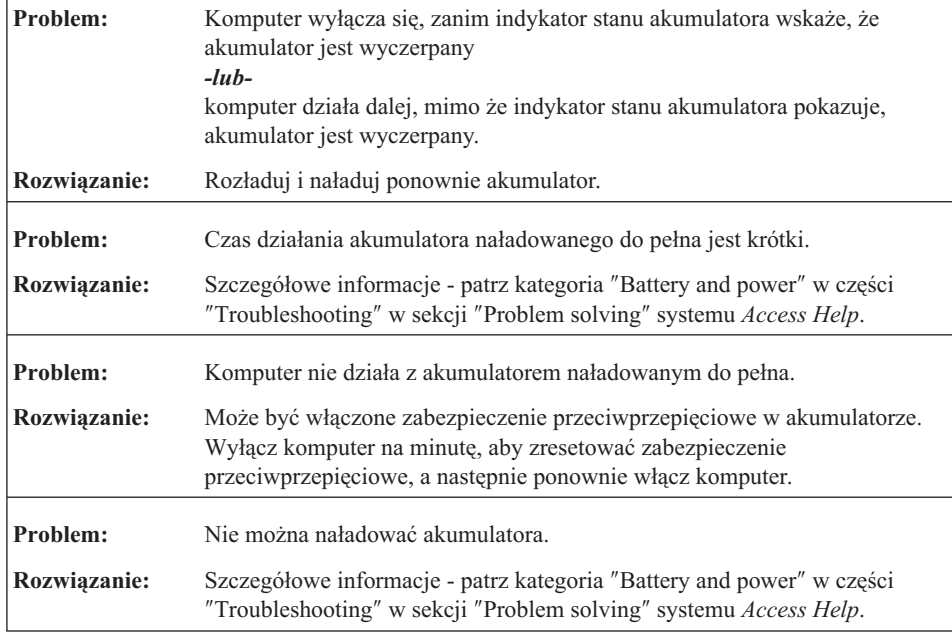

# **Problemy z dyskiem twardym**

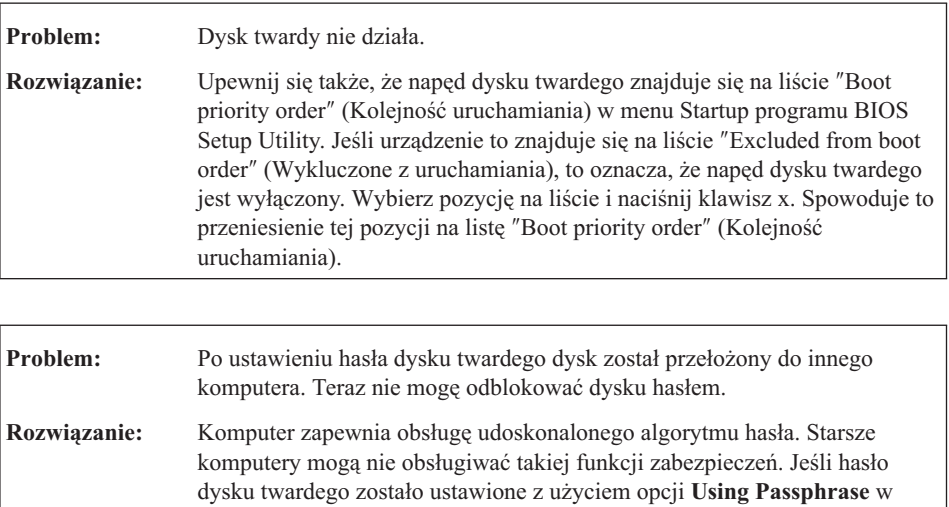

programie BIOS Setup Utility, a chcesz użyć dysku w starszym komputerze, musisz najpierw usunąć hasło, a dopiero potem przełożyć dysk twardy do

starszego komputera.
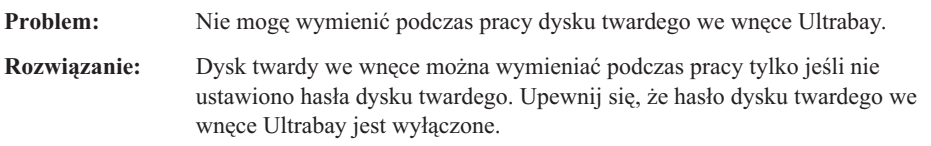

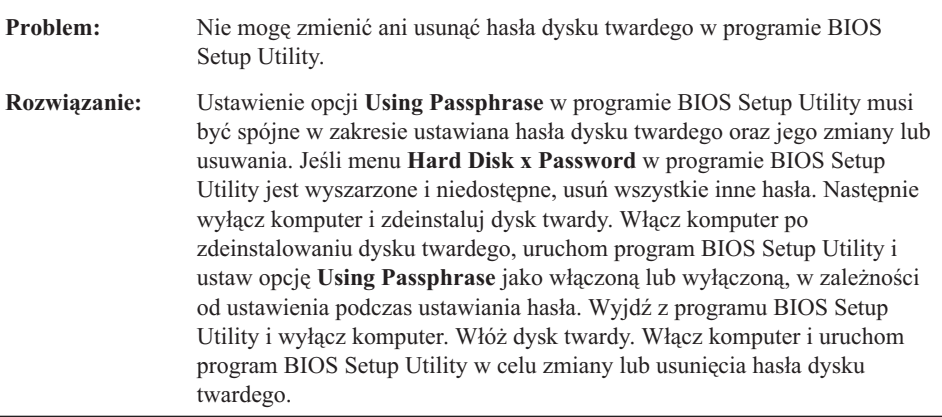

# **Problemy z uwierzytelnianiem odcisku palca**

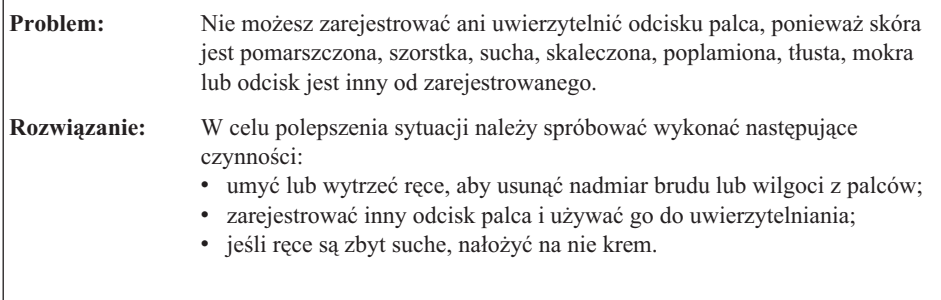

# **Problemy z uruchamianiem**

 $\Gamma$ 

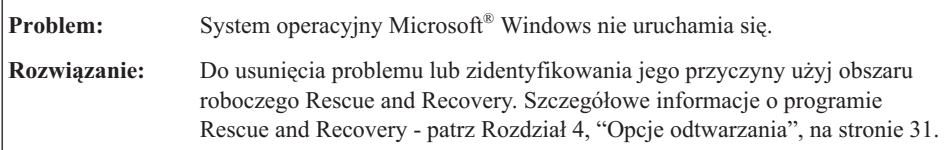

# **Inne problemy**

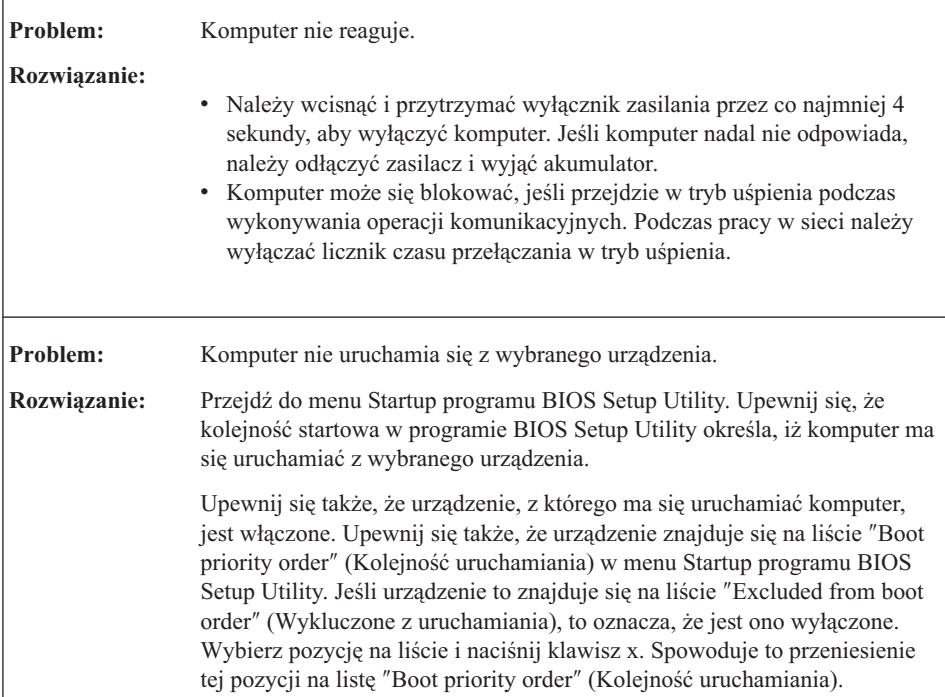

# **Uruchamianie programu BIOS Setup Utility**

Na komputerze jest zainstalowany program o nazwie BIOS Setup Utility, który umożliwia ustawianie rozmaitych parametrów konfiguracji.

- v Config: ustawianie konfiguracji komputera,
- Date/Time: ustawianie daty i godziny,
- Security: ustawianie funkcji ochrony,
- v Startup: ustawianie urządzenia startowego,
- Restart: restartowanie systemu,

Aby uruchomić program BIOS Setup Utility, wykonaj następujące czynności:

- 1. Aby uchronić się przed przypadkową utratą danych, wykonaj kopię zapasową danych i rejestru komputera. Szczegóły - patrz sekcja "Narzędzia do tworzenia i odtwarzania kopii zapasowych danych" w programie *[Access](#page-10-0) Help*.
- 2. Jeśli do komputera podłączony jest napęd dyskietek, wyjmij dyskietkę z napędu dyskietek i wyłącz komputer.
- 3. Włącz komputer, po czym, gdy w lewym dolnym rogu ekranu zostanie wyświetlony komunikat "To interrupt normal startup, press the blue ThinkVantage button", naciśnij przycisk ThinkVantage. Zostanie otwarty obszar roboczy Rescue and Recovery.
- 4. Kliknij opcję **Access BIOS**. Zostanie wyświetlone okno z informacją o konieczności restartu systemu.
- 5. Kliknij przycisk **Yes**. Po zrestartowaniu komputera zostanie wyświetlone menu programu BIOS Setup Utility.

Jeśli zostało ustawione hasło administratora, menu programu BIOS Setup Utility pojawi się dopiero po wprowadzeniu hasła. Zamiast wprowadzać hasło administratora, można uruchomić ten program, naciskając klawisz Enter, ale wówczas nie ma możliwości zmiany parametrów chronionych hasłem administratora. Więcej informacji na ten temat zawiera pomoc elektroniczna.

- 6. Używając klawiszy kursora, przejdź do pozycji, którą chcesz zmienić. Po jej zaznaczeniu naciśnij klawisz Enter. Pojawi się podmenu.
- 7. Zmień ustawienia odpowiednich pozycji podmenu. Użyj klawiszy F5 lub F6, aby zmienić wartości ustawienia. Jeśli pozycja ma podmenu, możesz je wyświetlić, naciskając klawisz Enter.
- 8. Naciśnij klawisz F3 lub Esc, aby zamknąć podmenu. Jeśli jesteś w podmenu zagnieżdżonym, naciskaj klawisz Esc, dopóki nie wrócisz do menu programu **BIOS Setup Utility**.

**Uwaga:** W razie konieczności przywrócenia oryginalnych parametrów ustawionych w momencie zakupu należy nacisnąć klawisz F9. Spowoduje to załadowanie ustawień domyślnych. Można także wybrać odpowiednią opcję w podmenu Restart, aby załadować ustawienia domyślne lub usunąć wprowadzone zmiany.

9. Wybierz opcję **Restart**, a następnie naciśnij klawisz Enter. Przesuń kursor do opcji, która ma zostać użyta do restartu komputera, a następnie naciśnij klawisz Enter. Komputer zostanie zrestartowany.

*Uruchamianie programu BIOS Setup Utility*

# <span id="page-40-0"></span>**Rozdział 4. Opcje odtwarzania**

### **Wprowadzenie do Rescue and Recovery**

Jeśli system Windows nie działa prawidłowo, do usunięcia problemu lub zidentyfikowania jego przyczyny użyj obszaru roboczego Rescue and Recovery. Wykonaj następujące czynności:

- 1. Wyłącz komputer, a następnie włącz go ponownie.
- 2. Podczas uruchamiania komputera obserwuj uważnie ekran. Gdy w lewym dolnym rogu ekranu zostanie wyświetlony komunikat ″To interrupt normal startup, press the blue ThinkVantage button″, naciśnij niebieski przycisk ThinkVantage. Zostanie otwarty obszar roboczy Rescue and Recovery.
- 3. Po otwarciu obszaru roboczego Rescue and Recovery dostępne są następujące opcje:
	- v Rescue and Restore ratowanie i odtwarzanie plików, folderów i kopii zapasowych;
	- Configure konfiguracja systemu i haseł;
	- v Communicate komunikacja przez Internet z serwisem wsparcia.
	- v Troubleshoot rozwiązywanie problemów za pomocą procedur diagnostycznych.

Więcej informacji na temat korzystania z opcji Rescue and Recovery można znaleźć w sekcji "Recovery overview" programu *[Access](#page-10-0) Help*.

#### **Odtwarzanie ustawień fabrycznych**

Firma Lenovo nie dostarcza wraz z komputerem dysku do odtwarzania oprogramowania (Recovery) ani dysku z systemem Windows, zamiast nich proponuje prostsze metody wykonywania zadań, do jakich zazwyczaj służą tego typu dyski. W rozwiązaniu alternatywnym pliki i programy są umieszczone na samym dysku twardym, dzięki czemu można uniknąć szukania dysków i problemów związanych z użyciem niepoprawnej wersji dysku.

Kompletna kopia zapasowa wszystkich plików i programów zainstalowanych fabrycznie przez Lenovo na komputerze znajduje się w ukrytym obszarze, czyli partycji, dysku twardego. Jednak, chociaż kopia zapasowa jest ukryta, to zajmuje miejsce na dysku twardym. W związku z tym łączna pojemność dysku twardego podawana przez system Windows jest mniejsza niż można by oczekiwać. Rozbieżność tę wyjaśnia istnienie ukrytej partycji

Zawarty na niej program Product Recovery umożliwia odtworzenie całej zawartości dysku twardego do stanu, w jakim został on fabrycznie dostarczony.

Aby odtworzyć oryginalny stan dysku twardego, wykonaj następujące czynności:

#### **Uwagi:**

- 1. Jeśli korzystasz z systemu Windows XP lub Windows 2000, a podczas odtwarzania napęd optyczny nie jest podłączony do komputera ThinkPad, to nie zostanie zainstalowane oprogramowanie DVD oraz oprogramowanie do nagrywania dysków CD. Aby zapewnić poprawność instalacji, zainstaluj napęd we wnęce zainstaluj napęd optyczny we wnęce Ultrabay przed rozpoczęciem odtwarzania.
- 2. Proces odtwarzania może trwać do 2 godzin.

**Uwaga:** W trakcie odtwarzania zostaną usunięte wszystkie pliki z głównej partycji dysku twardego (zazwyczaj dysku C). Zanim jednak jakiekolwiek dane zostaną usunięte, istnieje możliwość zapisania ich na innym nośniku.

- 1. Jeśli to możliwe, zapisz wszystkie pliki i zamknij system operacyjny.
- 2. Wyłącz komputer na przynajmniej 5 sekund.
- 3. Włącz komputer. Obserwuj uważnie ekran. Gdy zostanie wyświetlony komunikat " To interrupt normal startup, press the blue ThinkVantage button", naciśnij przycisk Access ThinkVantage. Zostanie otwarty obszar roboczy Rescue and Recovery.
- 4. Kliknij opcję **Restore your system** i postępuj zgodnie z instrukcjami wyświetlanymi na ekranie.

### **Odzyskiwanie danych**

Jeśli operacja tworzenia kopii zapasowej została wykonana za pomocą programu Rescue and Recovery, dostępne są również kopie zapasowe odpowiadające zawartości dysku twardego w różnych momentach. Te kopie zapasowe mogą być przechowywane na lokalnym dysku twardym, na dysku sieciowym lub na nośniku wymiennym, w zależności od opcji wybranych podczas tworzenia kopii zapasowej.

W celu odtworzenia wcześniejszego stanu zawartości dysku twardego z dowolnej z przechowywanych kopii zapasowych można użyć programu Rescue and Recovery lub Rescue and Recovery. Rescue and Recovery działa niezależnie od systemu operacyjnego Windows. Można go zatem uruchomić, naciskając w odpowiedniej chwili podczas uruchamiania komputera niebieski przycisk ThinkVantage.

Po otwarciu obszaru roboczego Rescue and Recovery można przeprowadzić operację odtwarzania również wtedy, gdy uruchomienie systemu Windows jest niemożliwe.

# **Rozdział 5. Modernizacja i wymiana urządzeń**

# **Wymiana akumulatora**

**Ważne** Przed przystąpieniem do wymiany akumulatora przeczytaj *[Podręcznik](#page-10-0) na temat [bezpieczeństwa](#page-10-0) i gwarancji*.

1. **Wyłącz komputer lub przełącz go w tryb hibernacji.** Następnie odłącz od komputera zasilacz i wszystkie kable.

**Uwaga:** Przełączenie komputera w tryb hibernacji może być niemożliwe, jeśli używa się karty PC. W takiej sytuacji należy wyłączyć komputer.

- 2. Zamknij ekran i odwróć komputer.
- 3. Otwórz zatrzask akumulatora, przesuwając go w lewo **1**. Następnie wyjmij akumulator 2.

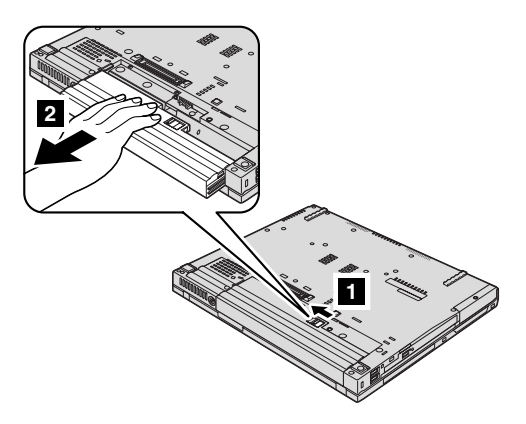

4. Zainstaluj w pełni naładowany akumulator.

## *Wymiana akumulatora*

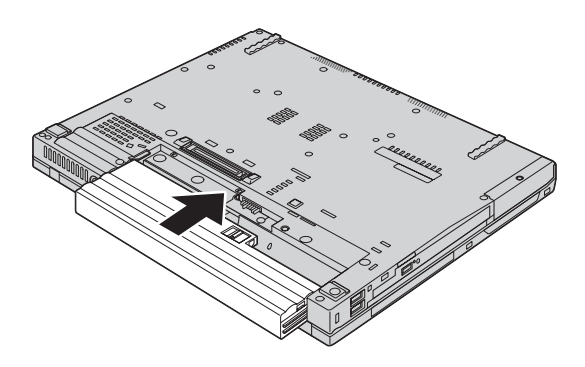

- **Uwaga:** Jeśli komputer to ThinkPad T61 z ekranem panoramicznym 14,1″, zainstaluj naładowany akumulator w następujący sposób:
- a. Dopasuj akumulator w sposób pokazany na rysunku **1** i delikatnie go dociśnij.

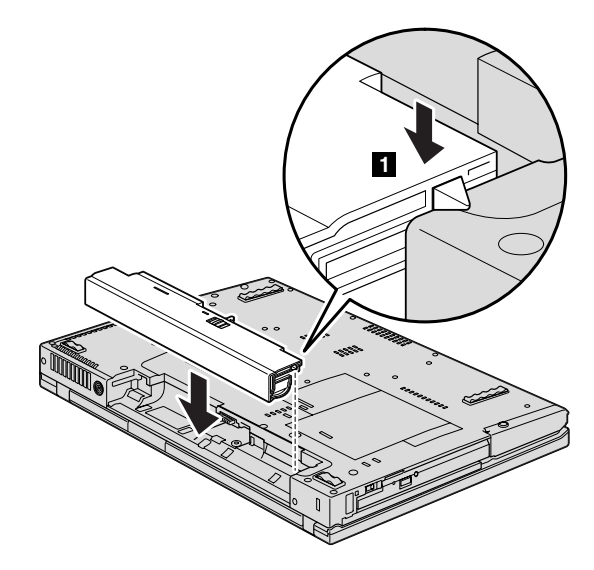

b. Wsuń akumulator do komputera 2.

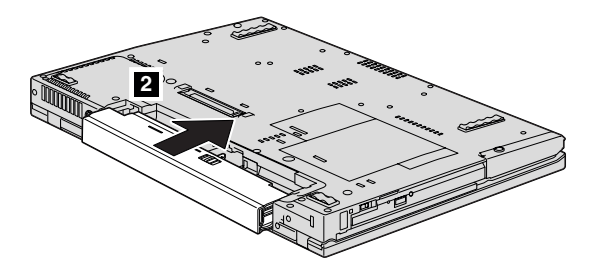

5. Przesuń zatrzask akumulatora w położenie zablokowane.

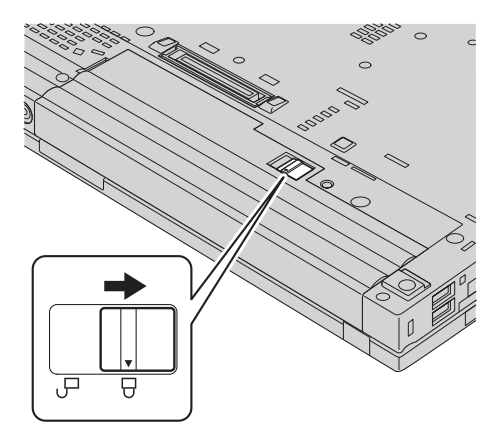

- 6. Odwróć z powrotem komputer. Podłącz do komputera zasilacz i kable.
- **Uwaga:** Akumulator może nieznacznie różnic się od pokazanych na powyższych rysunkach, w zależności od modelu.

### **Modernizacja dysku twardego**

#### **Ważne**

Przed przystąpieniem do wymiany dysku twardego przeczytaj *[Podręcznik](#page-10-0) na temat [bezpieczeństwa](#page-10-0) i gwarancji*.

Można zwiększyć pojemność pamięci masowej komputera, wymieniając dysk twardy na inny, o większej pojemności. Nowy dysk twardy można kupić u reselera lub przedstawiciela Lenovo ds. marketingu.

#### **Uwagi:**

- 1. Dysk twardy należy wymieniać tylko w ramach modernizacji lub po naprawie. Złącza i wnęka dysku twardego nie są przystosowane do częstej wymiany dysku.
- 2. Opcjonalny dysk twardy nie zawiera Rescue and Recovery ani programu Product Recovery.

#### **Uwaga**

### **Zasady postępowania z dyskiem twardym:**

- v Dysku nie wolno upuszczać ani nim wstrząsać. Powinien on leżeć na miękkim materiale, który jest w stanie zamortyzować ewentualne uderzenie.
- Nie wolno naciskać pokrywy urządzenia.
- Nie wolno dotykać złącza.

Dysk twardy jest bardzo wrażliwym urządzeniem. Niewłaściwe postępowanie z nim może spowodować jego uszkodzenie i trwałą utratę zapisanych na dysku danych. Przed wyjęciem dysku twardego należy wykonać kopię zapasową wszystkich danych, jakie się na nim znajdują, a następnie wyłączyć komputer. Nigdy nie należy wyjmować dysku podczas pracy systemu lub gdy system jest w trybie gotowości lub hibernacji.

Aby wymienić dysk twardy, wykonaj następujące czynności:

- 1. **Wyłącz komputer**, a następnie odłącz zasilacz i wszystkie kable.
- 2. Zamknij ekran i odwróć komputer.
- 3. Wyjmij akumulator.
- 4. Wykręć wkręt zabezpieczający pokrywę wnęki dysku twardego.

**Modele z ekranem panoramicznym 14,1**″: **Modele z ekranem 14,1**″ **i z ekranem**

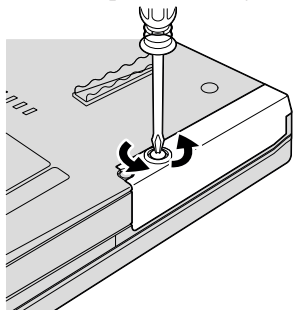

**panoramicznym 15,4**″:

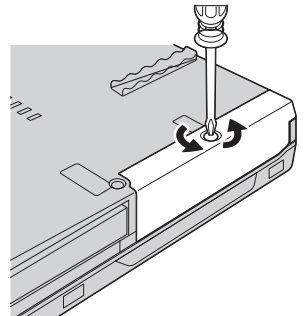

### 5. Zdejmij pokrywę.

**Modele z ekranem panoramicznym 14,1**″: **Modele z ekranem 14,1**″ **i z ekranem**

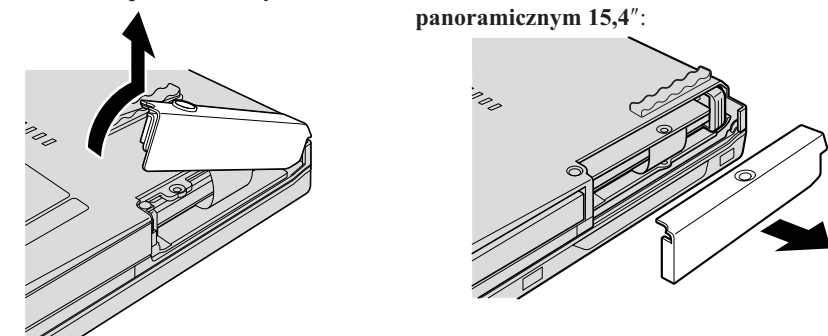

6. Wyjmij dysk twardy, ciągnąc za zaczep.

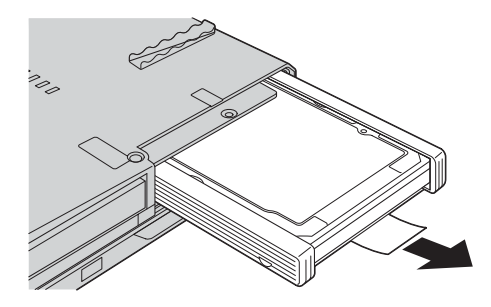

7. Odłącz boczne gumowe prowadnice od dysku twardego.

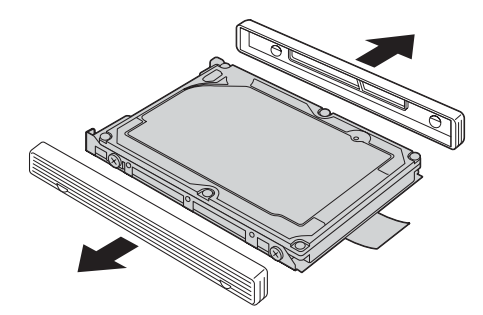

## *Modernizacja dysku twardego*

8. Przymocuj boczne gumowe prowadnice do nowego dysku twardego.

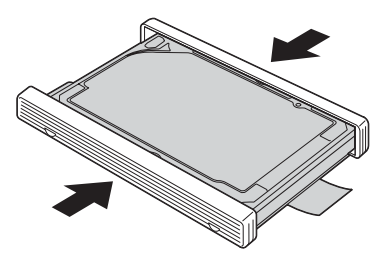

9. Włóż dysk do wnęki i wciśnij na miejsce.

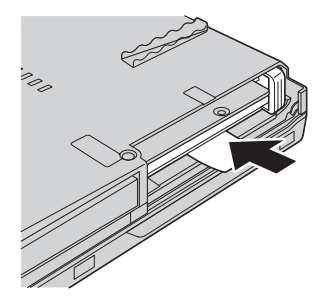

10. Ponownie zainstaluj pokrywę wnęki dysku twardego.

**Modele z ekranem panoramicznym 14,1**″: **Modele z ekranem 14,1**″ **i z ekranem**

**panoramicznym 15,4**″:

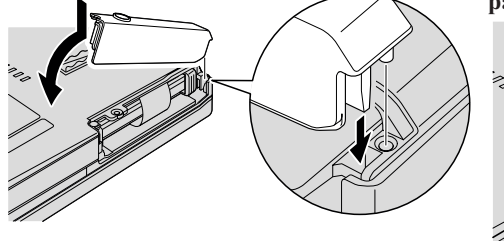

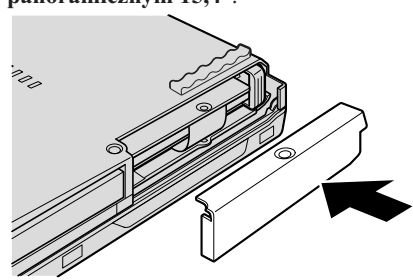

11. Ponownie zainstaluj wkręt.

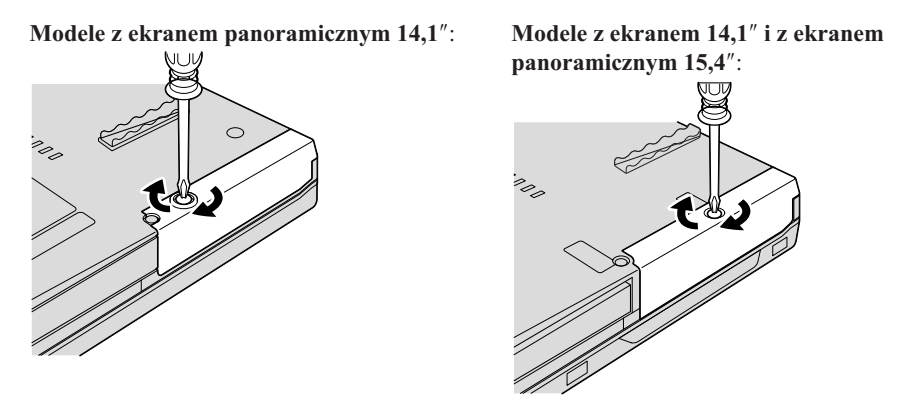

- 12. Włóż akumulator na miejsce.
- 13. Odwróć z powrotem komputer. Podłącz do komputera zasilacz i kable.

#### **Wymiana pamięci**

#### **Ważne**

Przed wymianą pamięci przeczytaj *Podręcznik na temat [bezpieczeństwa](#page-10-0) i [gwarancji](#page-10-0)*.

Zwiększenie wielkości pamięci jest efektywnym sposobem na przyśpieszenie działania programów. Możesz zwiększyć wielkość pamięci w komputerze, instalując pamięć DDR II, synchroniczną DRAM lub niebuforowaną SO-DIMM, dostępną jako opcja, w gnieździe pamięci komputera. Dostępne są pamięci SO-DIMM różnej wielkości.

**Uwaga:** Należy używać tylko tych typów pamięci, które są obsługiwane przez komputer. W przypadku niepoprawnego zainstalowania opcjonalnej pamięci lub zainstalowania nieobsługiwanego typu pamięci w czasie uruchamiania komputera rozlegnie się ostrzegawczy sygnał dźwiękowy.

Aby zainstalować moduł pamięci SO-DIMM:

- 1. Dotknij metalowego stołu lub uziemionego metalowego obiektu. Czynność ta zmniejsza ładunek elektrostatyczny ciała ludzkiego, który mógłby uszkodzić moduł SO-DIMM. Nie dotykaj krawędzi modułu SO-DIMM, na której są styki.
- 2. **Wyłącz komputer**, a następnie odłącz zasilacz i wszystkie kable.
- 3. Zamknij ekran i odwróć komputer.
- 4. Wyjmij akumulator.
- 5. Zdejmij podpórkę pod nadgarstki.

# *Wymiana pamięci*

a. Usuń cztery wkręty zabezpieczające podpórkę pod nadgarstki.

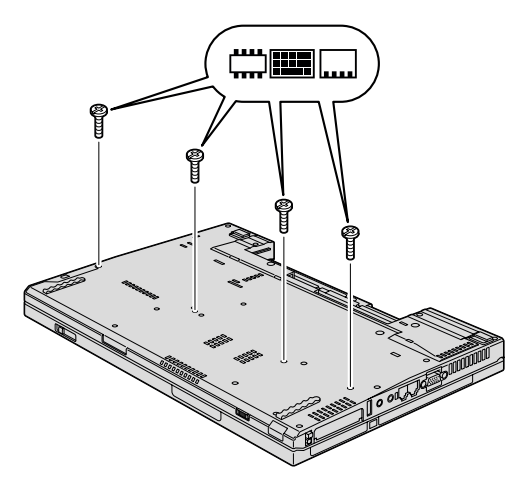

b. Odwróć komputer i otwórz ekran. Otwórz podpórkę pod nadgarstki w sposób pokazany na rysunku  $\blacksquare$ , podnosząc zaczepy po bokach, a następnie odłącz podpórkę od komputera 2.

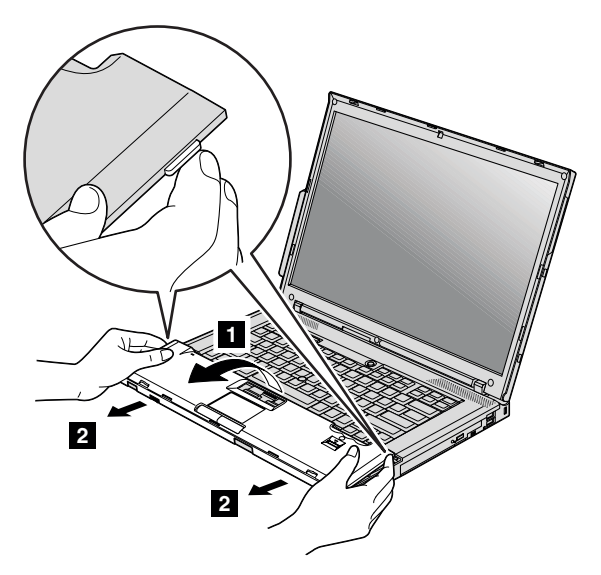

c. Odłącz złącze podpórki pod nadgarstki, pociągając za zaczep.

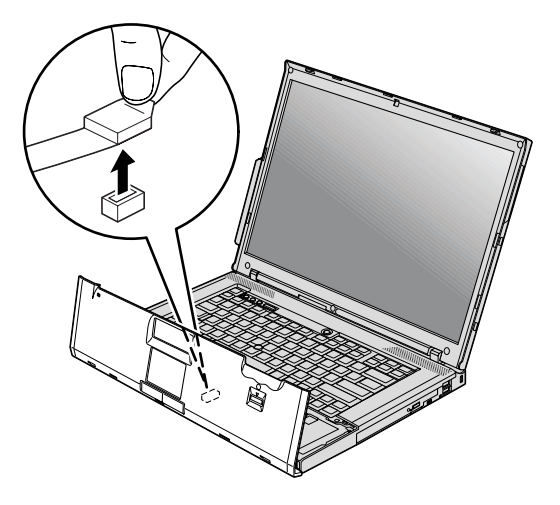

6. Jeśli w gnieździe pamięci są już zainstalowane dwa moduły SO-DIMM, wyjmij jeden z nich, aby zrobić miejsce na nowy. W tym celu zwolnij jednocześnie zatrzaski na obu krawędziach gniazda. Schowaj wyjęty moduł na wypadek użycia w przyszłości.

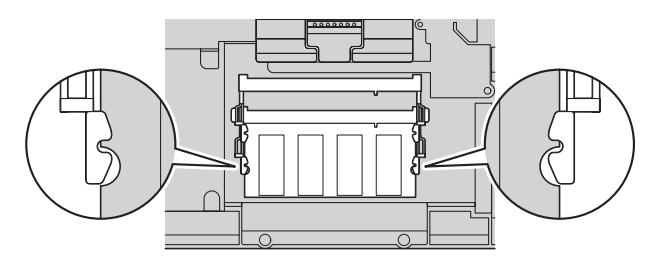

## *Wymiana pamięci*

7. Trzymając moduł SO-DIMM naciętą krawędzią w kierunku gniazda, energicznie wsuń moduł do gniazda pod kątem około 20 stopni 1, a następnie dociskaj go, aż zaskoczy na miejsce 2.

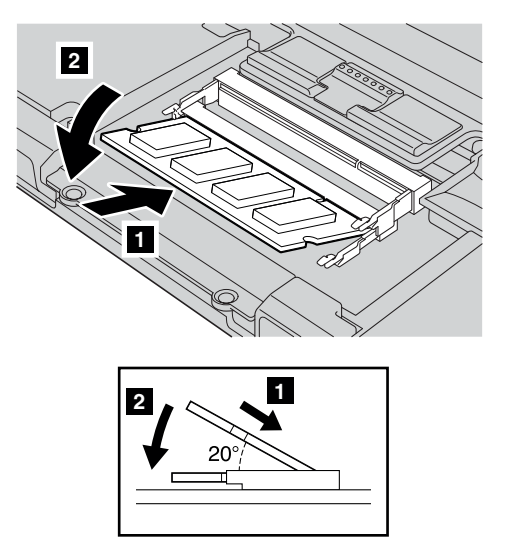

- 8. Zainstaluj ponownie podpórkę pod nadgarstki.
	- a. Podłącz złącze podpórki pod nadgarstki.

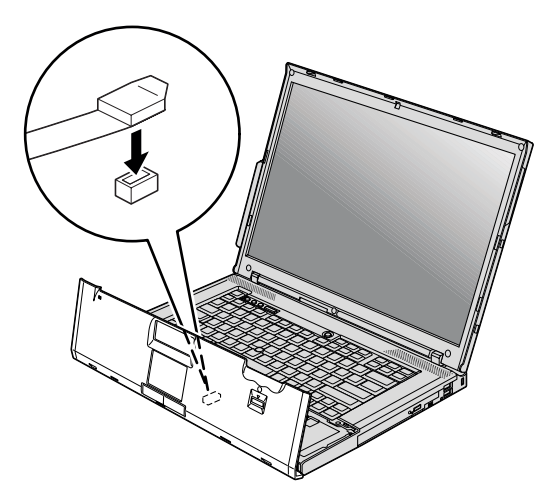

b. Naciśnij prawą i lewą górną krawędź podpórki, aby umocować ją na miejscu. **Modele z ekranem 14,1**″ **i z ekranem panoramicznym 14,1**″**:**

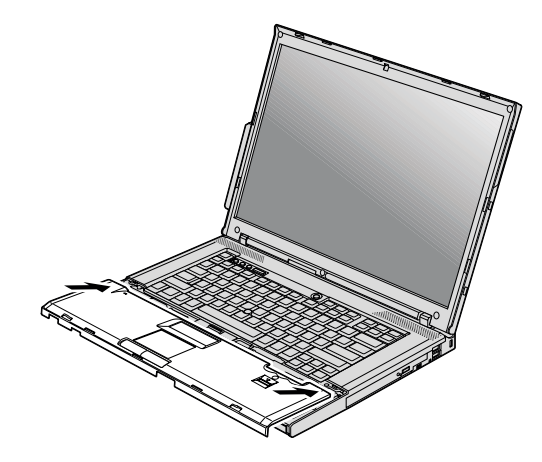

**Modele z ekranem panoramicznym 15,4**″**:**

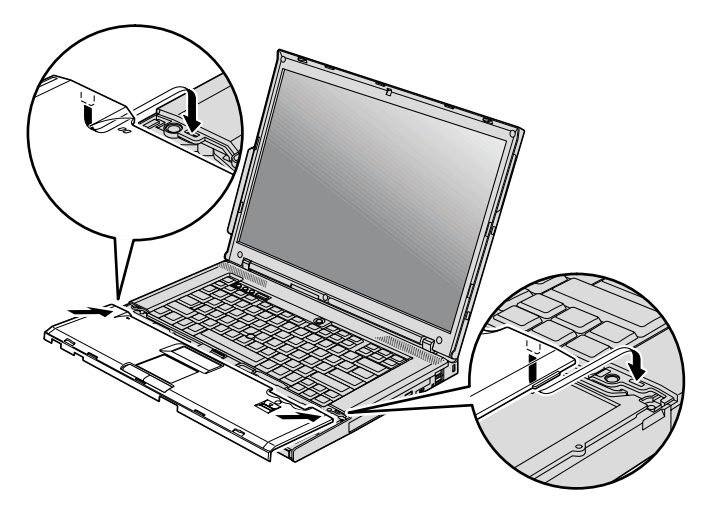

## *Wymiana pamięci*

c. Dociśnij przód podpórki pod nadgarstki, aż z kliknięciem zaskoczy na miejsce.

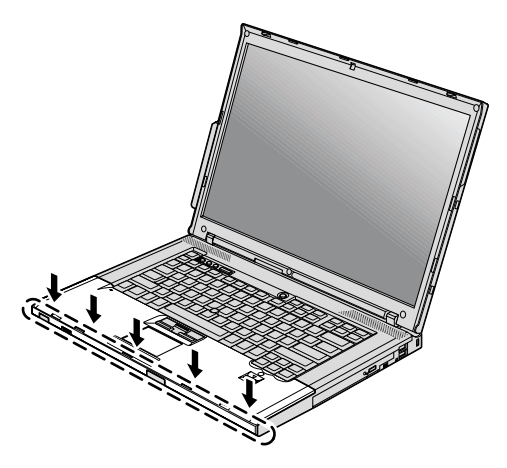

d. Zamknij ekran i odwróć komputer. Ponownie wkręć cztery wkręty podpórki pod nadgarstki.

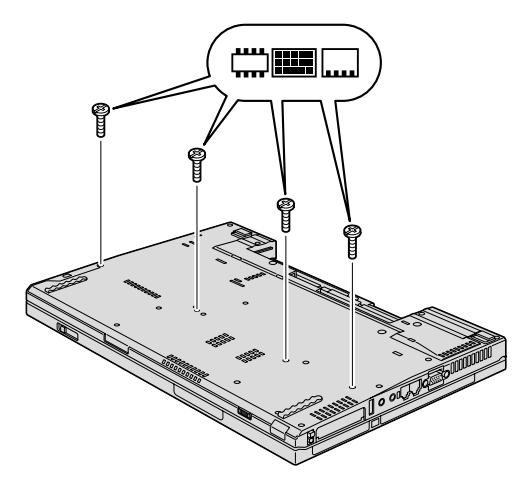

- 9. Włóż akumulator na miejsce.
- 10. Odwróć komputer i podłącz zasilacz i kable.

Aby upewnić się, że moduł SO-DIMM został zainstalowany poprawnie:

- 1. Włącz komputer.
- 2. Gdy w lewym dolnym rogu ekranu zostanie wyświetlony komunikat "To interrupt normal startup, press the blue ThinkVantage button", naciśnij przycisk ThinkVantage. Zostanie otwarty ekran Rescue and Recovery.
- 3. Kliknij opcję **Access BIOS**. Zostanie wyświetlone okno z informacją o konieczności restartu systemu.

4. Kliknij przycisk **Yes**. Po zrestartowaniu komputera zostanie wyświetlony ekran BIOS Setup Utility. Pozycja "Installed memory" podaje łączną wielkość pamięci zainstalowanej w komputerze.

*Wymiana pamięci*

# **Rozdział 6. Pomoc i obsługa serwisowa**

#### **Pomoc i obsługa serwisowa**

Wszystkim, którym niezbędna jest pomoc, serwis, asysta techniczna lub po prostu więcej informacji na temat komputerów ThinkPad, Lenovo oferuje różne sposoby kontaktu. Ten podrozdział zawiera informacje o źródłach dodatkowych informacji na temat komputerów ThinkPad, o tym, co należy robić w razie napotkania problemów z komputerem, oraz do kogo w razie potrzeby należy się zwrócić w celu uzyskania pomocy serwisowej.

Pakiety serwisowe firmy Microsoft (Microsoft Service Packs) są źródłem najnowszych aktualizacji produktów Windows. Można je pobrać z sieci WWW (mogą obowiązywać opłaty za połączenia) lub z dysku. Szczegółowe informacje i odsyłacze można znaleźć w serwisie WWW Microsoft, pod adresem [http://www.microsoft.com.](http://www.microsoft.com) Lenovo oferuje pomoc techniczną w zakresie instalowania i konfigurowania pakietów serwisowych dla systemów Microsoft Windows zainstalowanych fabrycznie przez Lenovo. W celu uzyskania informacji, należy skontaktować się z Centrum wsparcia dla klientów (numery telefonów - patrz ["Ogólnoświatowa](#page-58-0) lista telefonów" na stronie 49). Usługa może być odpłatna.

### **Uzyskiwanie pomocy w sieci WWW**

W serwisie Lenovo w sieci WWW można znaleźć aktualne informacje o komputerach ThinkPad i wsparciu do nich. Strona główna Personal Computing znajduje się pod adresem: [http://www.lenovo.com/think.](http://www.lenovo.com/think)

Informacje dotyczące wsparcia do komputera ThinkPad można znaleźć pod adresem [http://www.lenovo.com/think/support.](http://www.lenovo.com/think/support) Wśród materiałów zgromadzonych w tym serwisie WWW znajdują się instrukcje rozwiązywania problemów, rady dotyczące posługiwania się komputerem, a także informacje o opcjach wyposażenia, które mogą ułatwić pracę z komputerem ThinkPad.

#### **Telefonowanie do Centrum Wsparcia Klienta**

Jeśli samodzielne próby rozwiązania problemu nie dadzą rezultatu, w okresie gwarancyjnym można uzyskać pomoc i informacje przez telefon, korzystając z Centrum Wsparcia Klienta. W okresie gwarancyjnym dostępne są następujące usługi:

v Określanie problemów - do dyspozycji jest przeszkolony personel, który pomaga w określaniu problemów ze sprzętem i w podejmowaniu decyzji o niezbędnych działaniach mających na celu usunięcie problemu.

- v Naprawa sprzętu Lenovo jeśli przyczyną problemu jest sprzęt podlegający gwarancji Lenovo, dostępny jest przeszkolony personel, który zapewnia odpowiedni zakres serwisu.
- v Zarządzanie zmianami serwisowymi sporadycznie mogą wystąpić zmiany, których wprowadzenie jest wymagane po sprzedaży produktu. Lenovo lub reseler autoryzowany przez Lenovo zapewni wprowadzenie wybranych zmian serwisowych (Engineering Changes - EC), które mają zastosowanie do danego sprzętu.

Serwis nie obejmuje:

v wymiany lub instalowania części innych niż wyprodukowane przez Lenovo lub nieobjętych gwarancją Lenovo;

**Uwaga:** Wszystkie części objęte gwarancją mają 7-znakowe identyfikatory w formacie FRU XXXXXXX.

- v identyfikacji źródeł problemów z oprogramowaniem;
- konfigurowania BIOS jako części instalacji lub modernizacji;
- v zmian, modyfikacji lub aktualizacji sterowników urządzeń;
- v instalowania i obsługi sieciowego systemu operacyjnego;
- instalowania i obsługi aplikacji.

Aby określić, czy dany komputer podlega gwarancji oraz kiedy jego gwarancja wygasa, należy przejść na stronę <http://www.lenovo.com/think/support> i kliknąć łącze **Warranty**, a następnie postępować zgodnie z instrukcjami wyświetlanymi na ekranie.

Warunki Ograniczonej Gwarancji Lenovo mające zastosowanie do Twojego produktu sprzętowego Lenovo znajdziesz w Rozdziale 3, ″Informacje gwarancyjne″, w *Podręczniku na temat [bezpieczeństwa](#page-10-0) i gwarancji* dołączonym do produktu sprzętowego Lenovo.

W trakcie rozmowy telefonicznej należy w miarę możliwości przebywać w pobliżu komputera na wypadek, gdyby przedstawiciel asysty technicznej mógł od razu udzielić pomocy w zakresie rozwiązania problemu. Przed zatelefonowaniem należy się upewnić, że zostały pobrane aktualne sterowniki i aktualizacje systemu, przeprowadzono diagnostykę i zapisano informacje. Telefonując do asysty technicznej, należy mieć przygotowane następujące informacje:

- typ i model komputera,
- v numery seryjne komputera, monitora i innych komponentów systemu lub dowód zakupu;
- opis problemu;
- v dokładnie zapisane ewentualne komunikaty o błędach;
- v informacje o konfiguracji sprzętu i oprogramowania.

Numery telefonów Centrum Wsparcia Klienta dla danej lokalizacji znajdują się w podrozdziale [Ogólnoświatowa](#page-58-0) lista telefonów w dalszej części niniejszego podręcznika. <span id="page-58-0"></span>**Uwaga:** Numery telefonów mogą ulec zmianie bez uprzedzenia. Aktualna lista numerów telefonów Centrów Wsparcia Klienta i godzin ich pracy jest zamieszczona w serwisie wsparcia pod adresem [http://www.lenovo.com/](http://www.lenovo.com/support/phone) [support/phone.](http://www.lenovo.com/support/phone) Jeśli nie ma tam numeru dla danego kraju lub regionu, należy skontaktować się z reselerem lub przedstawicielem Lenovo ds. marketingu.

### **Uzyskiwanie pomocy na całym świecie**

Osoby czasowo lub na stałe wyjeżdżające z komputerem za granicę do kraju, w którym dany typ komputera ThinkPad jest sprzedawany, mogą mieć prawo do Międzynarodowego Serwisu Gwarancyjnego, który automatycznie uprawnia do uzyskania usług gwarancyjnych w okresie gwarancyjnym. Usługi są wykonywane przez dostawców usług upoważnionych do wykonywania usług gwarancyjnych.

Poszczególne kraje różnią się od siebie pod względem procedur i metod udzielania serwisu; ponadto w pewnych krajach zakres dostępnych usług jest zawężony. Międzynarodowy Serwis Gwarancyjny jest prowadzony zgodnie z metodą udzielania serwisu (tzn. usługa w punkcie serwisowym, z odbiorem od klienta lub na miejscu) przyjętą w kraju świadczenia usługi. W pewnych krajach punkty serwisowe mogą świadczyć usługi tylko do niektórych modeli danego typu komputera. Są też kraje, gdzie udzielenie serwisu odbywa się pod warunkiem uiszczenia opłat oraz z pewnymi ograniczeniami.

W celu ustalenia, czy posiadanie danego komputera uprawnia do korzystania z Międzynarodowego Serwisu Gwarancyjnego i zapoznania się z listą krajów, gdzie serwis jest dostępny, należy otworzyć stronę [http://www.lenovo.com/think/support,](http://www.lenovo.com/think/support) kliknąć opcję **Warranty** i postępować zgodnie z instrukcjami wyświetlanymi na ekranie.

### **Ogólnoświatowa lista telefonów**

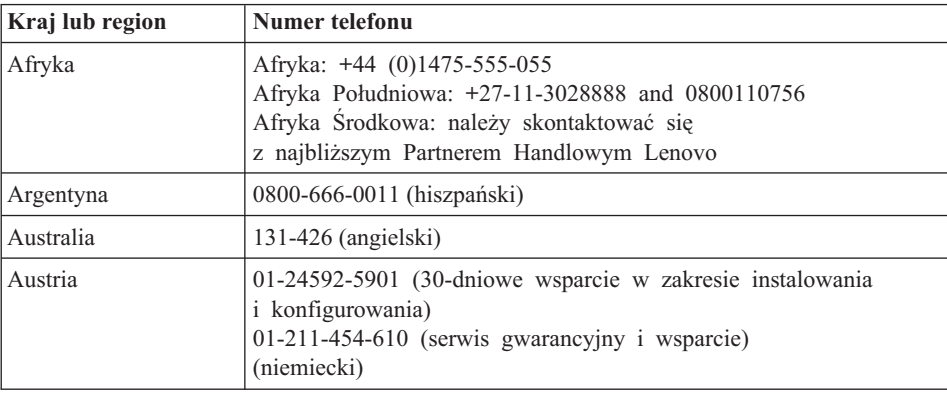

Numery telefonów mogą ulec zmianie bez powiadomienia. Aktualna lista numerów telefonów znajduje się pod adresem [http://www.lenovo.com/support/phone.](http://www.lenovo.com/support/phone)

# *Pomoc i obsługa serwisowa*

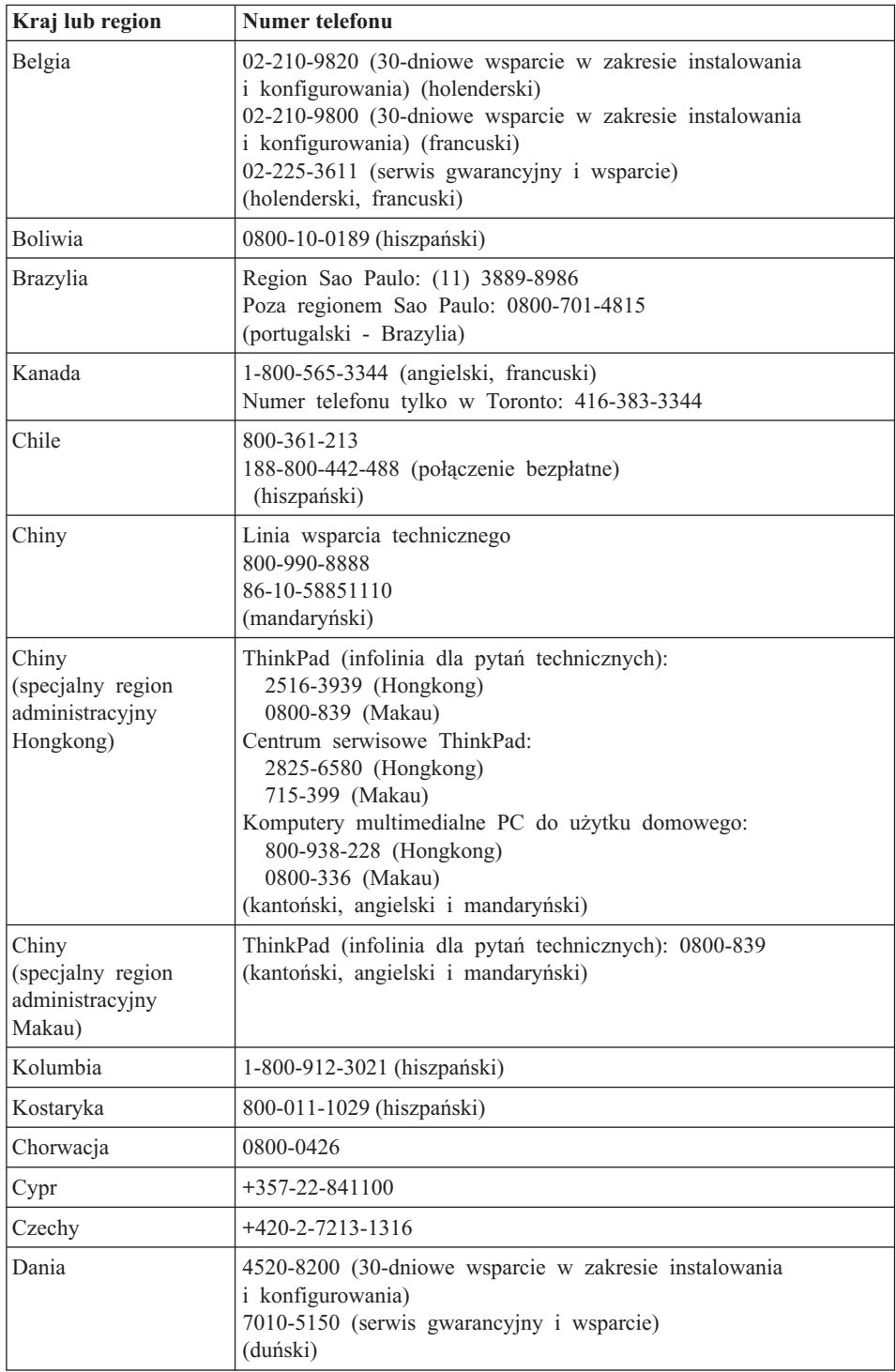

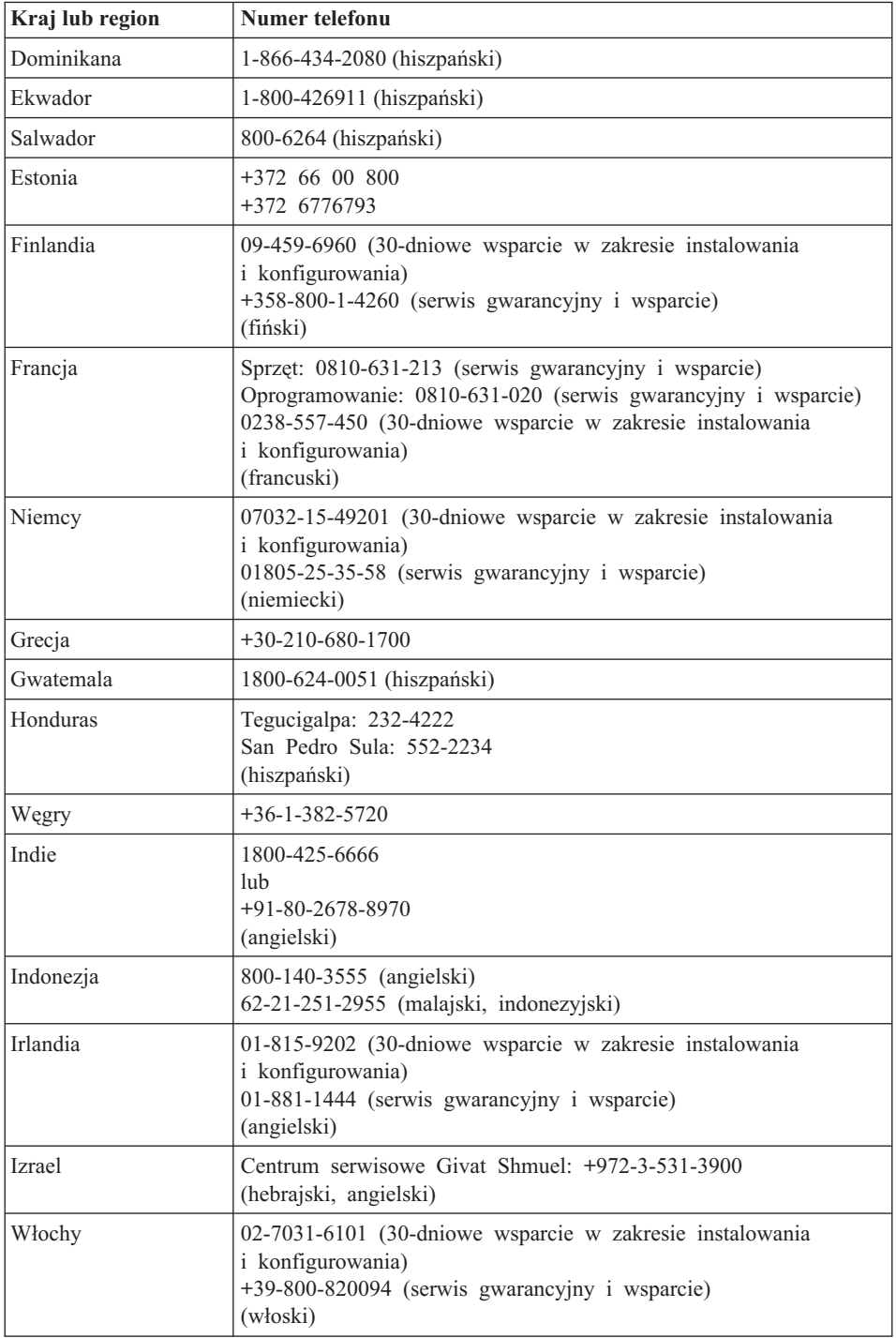

# *Pomoc i obsługa serwisowa*

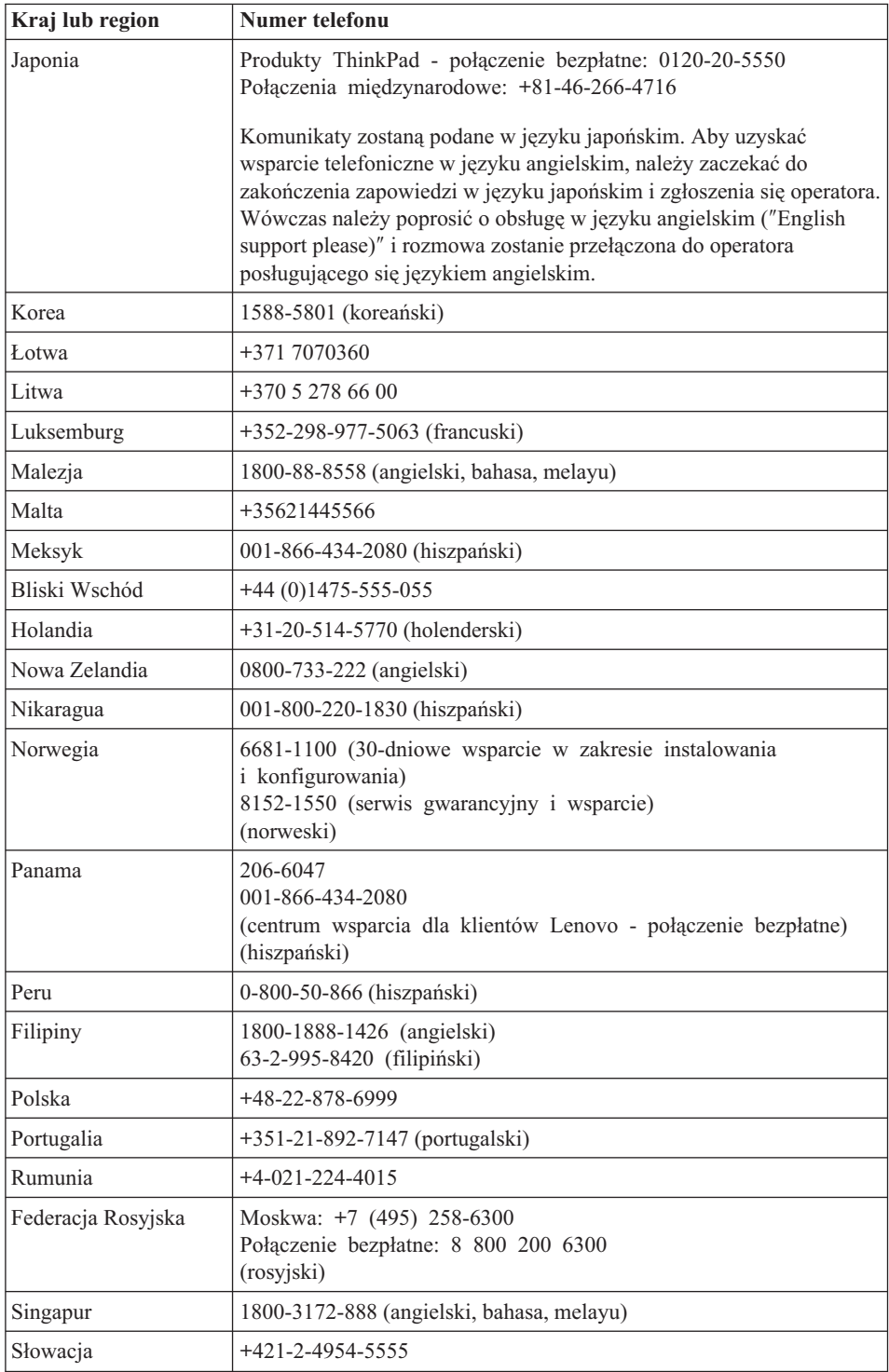

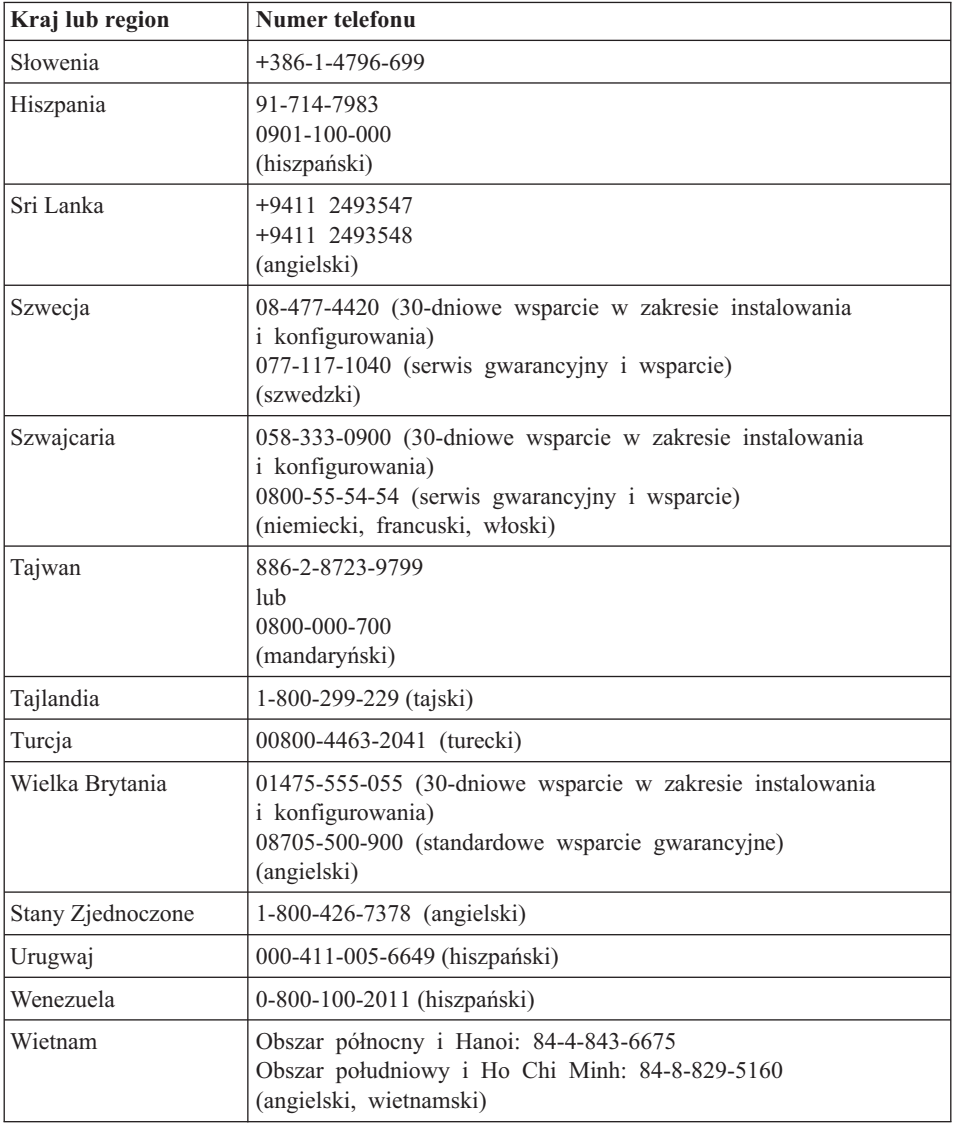

# **Dodatek A. Informacje dotyczące gwarancji**

Niniejszy Dodatek zawiera informacje o okresie gwarancyjnym oraz typie serwisu gwarancyjnego dla produktu Lenovo w Twoim kraju lub regionie. Warunki Ograniczonej Gwarancji Lenovo mające zastosowanie do Twojego produktu sprzętowego Lenovo znajdziesz w Rozdziale 3, ″Informacje gwarancyjne″, w *Podręczniku na temat [bezpieczeństwa](#page-10-0) i gwarancji* dołączonym do produktu sprzętowego Lenovo.

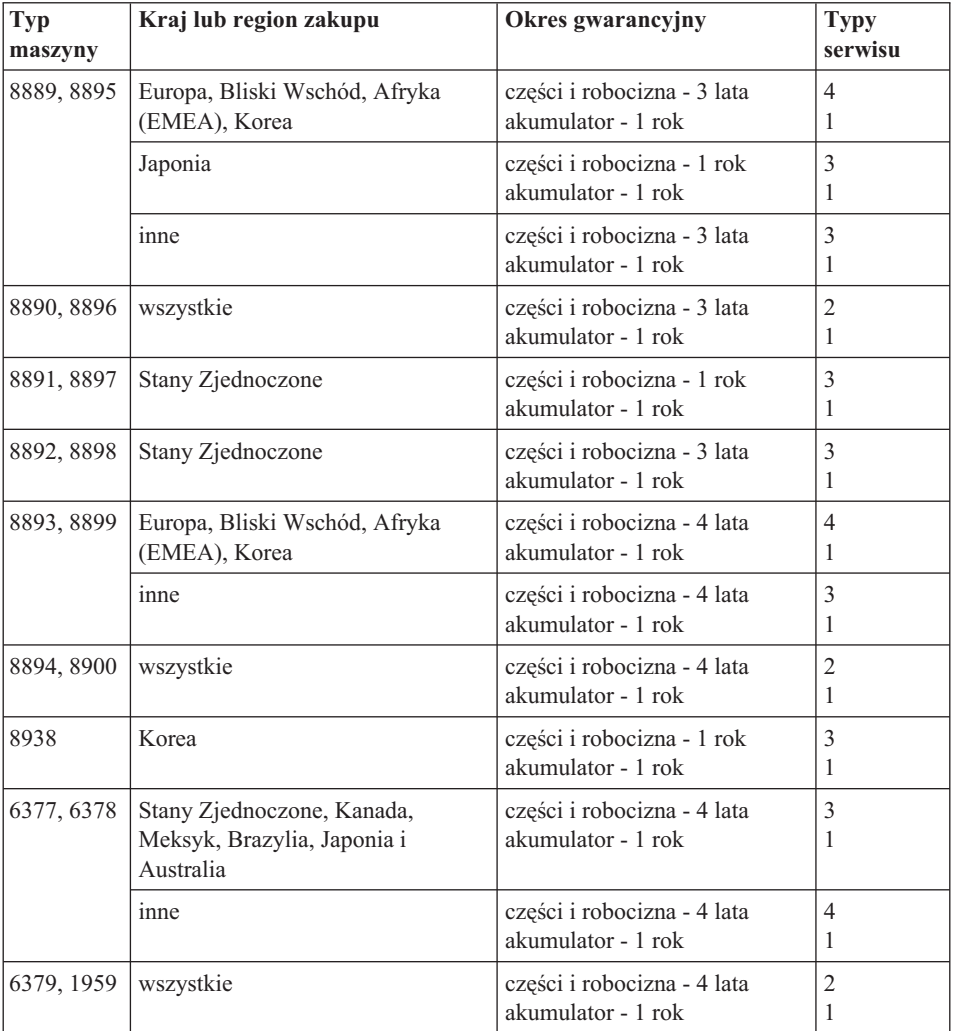

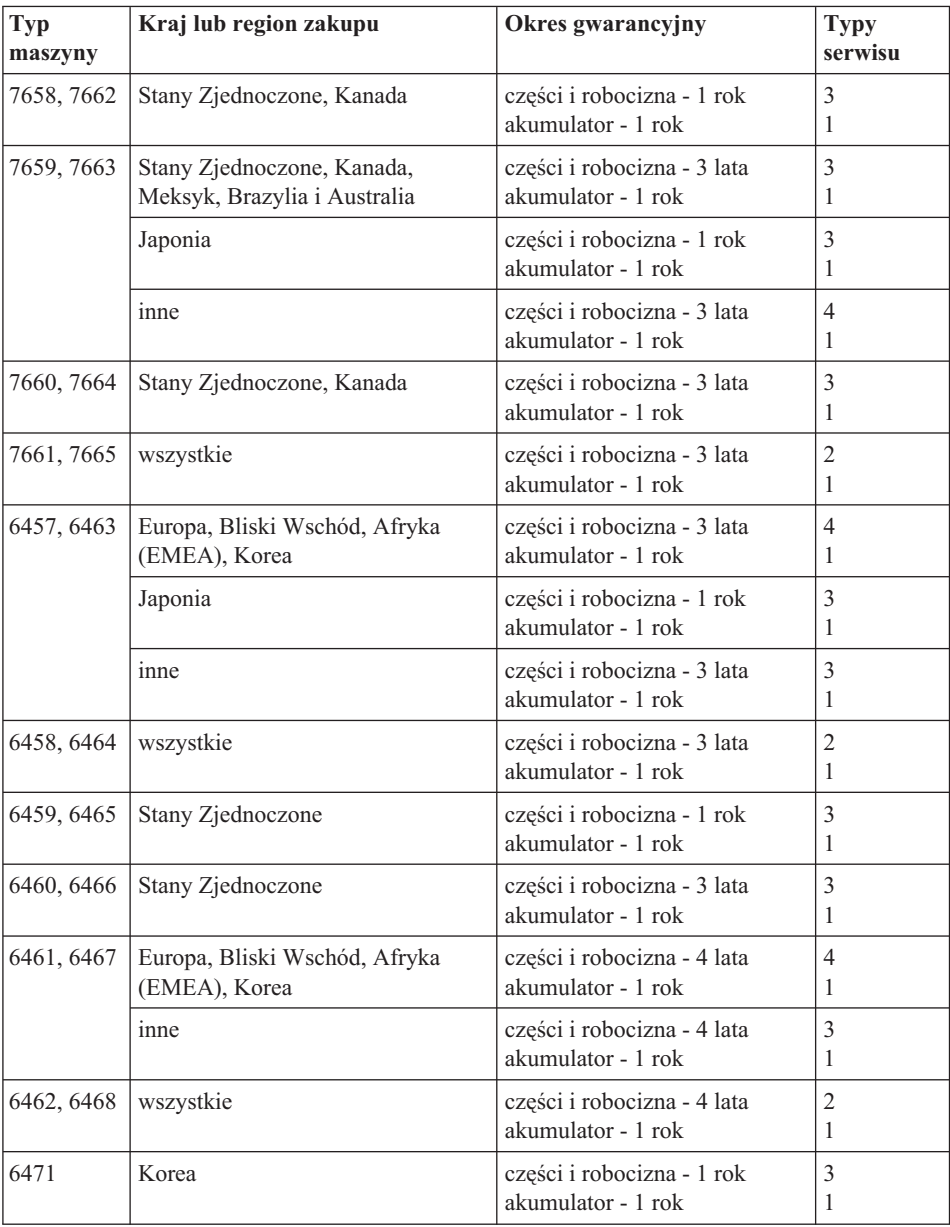

# **Typy serwisu**

#### 1. **Serwis polegający na dostarczeniu części CRU**

W ramach serwisu polegającego na dostarczeniu części wymienianych przez klienta (Customer Replaceable Unit - CRU), Dostawca Usług dostarczy Klientowi części CRU do zainstalowania. Części CRU są w większości łatwe do zainstalowania,

niektóre jednak wymagają pewnych umiejętności technicznych i narzędzi. Informacje na temat części CRU oraz instrukcje dotyczące wymiany są wysyłane wraz z produktem i dostępne w Lenovo na żądanie w dowolnym czasie. Klient może zażądać od Dostawcy Usług zainstalowania niektórych części CRU w ramach jednego z innych rodzajów serwisu gwarancyjnego dla produktu. Odpowiedzialność za instalowanie zewnętrznych części CRU (takich jak myszy, klawiatury czy monitory) spoczywa na Kliencie. Lenovo określi w materiałach wysłanych wraz z częściami CRU przeznaczonymi na wymianę, czy należy zwrócić wadliwe części CRU. Jeśli konieczny jest zwrot, to 1) instrukcje dotyczące zwrotu, opłacona etykieta wysyłkowa i opakowanie transportowe zostaną dołączone do części CRU przeznaczonych na wymianę oraz 2) Klient może zostać obciążony kosztami części CRU przeznaczonej na wymianę, jeśli Dostawca Usług nie nie otrzyma wadliwej części CRU w ciągu trzydziestu (30) dni od trzymania przez Klienta części na wymianę.

#### 2. **Serwis na miejscu u Klienta**

W ramach serwisowania na miejscu u Klienta, Dostawca Usług naprawi lub wymieni produkt u Klienta. Klient musi zapewnić odpowiedni obszar roboczy, na którym można przeprowadzić demontaż i ponowny montaż produktu Lenovo. W przypadku niektórych produktów pewne naprawy mogą wymagać wysłania produktu przez Dostawcę Usług do wskazanego centrum serwisowego.

#### 3. **Serwis wysyłkowy lub kurierski**

W ramach serwisu wysyłkowego lub kurierskiego produkt zostanie naprawiony lub wymieniony w wyznaczonym centrum serwisowym, z transportem zorganizowanym przez Dostawcę Usług. Klient jest odpowiedzialny za odłączenie produktu. Klient otrzyma opakowanie transportowe, w którym zwróci produkt do wskazanego centrum serwisowego. Kurier odbierze produkt i dostarczy do określonego ośrodka serwisowego. Gdy produkt zostanie naprawiony lub wymieniony, centrum serwisowe zorganizuje jej zwrot do Klienta.

#### 4. **Serwis z wysyłką lub transportem przez Klienta**

W ramach serwisu z wysyłką lub transportem przez Klienta produkt zostanie naprawiony lub wymieniony w wyznaczonym centrum serwisowym, z dostawą lub wysyłką zorganizowaną przez Klienta. W zależności od instrukcji Dostawcy Usług, Klient ponosi odpowiedzialność za dostarczenie lub wysłanie pocztą produktu (opłacając wysyłkę z góry, jeśli nie zostanie określone inaczej) w odpowiednim opakowaniu do wskazanego miejsca. Gdy produkt zostanie naprawiony lub wymieniony, zostanie udostępniony Klientowi do odbioru. Nieodebranie produktu może spowodować jego utylizację przez Dostawcę Usług. W przypadku serwisu z wysyłką produkt zostanie zwrócony Klientowi na koszt Lenovo, chyba że Dostawca Usług określi inny tryb postępowania.

# **Dodatek B. Części wymieniane przez klienta (CRU)**

Części wymieniane przez Klienta (Customer Replaceable Units - CRU) to części komputerowe, które Klient może modernizować lub wymieniać we własnym zakresie. Istnieją dwa rodzaje części CRU: *wewnętrzne* i *zewnętrzne*. Zewnętrzne części CRU łatwo instalować, podczas gdy wewnętrzne wymagają pewnych umiejętności technicznych i narzędzi, takich jak wkrętak. Jednakże zarówno wewnętrzne, jak i zewnętrzne części CRU mogą być bezpiecznie wyjmowane przez Klienta.

Odpowiedzialność za wymianę wszystkich zewnętrznych części CRU spoczywa na Kliencie. Wewnętrzne części CRU mogą wyjmować lub instalować Klienci lub - w okresie gwarancyjnym - pracownicy serwisu Lenovo.

Komputer ten zawiera następujące rodzaje zewnętrznych części CRU:

- v **Zewnętrzne części CRU (podłączalne):** te części CRU można po prostu odłączyć od komputera. Przykładami takich części CRU są zasilacz i kabel zasilający.
- v **Zewnętrzne części CRU z zatrzaskami:** te części CRU wyposażone są w zatrzaski pomagające je wyjmować i wymieniać. Przykładami takich części CRU są akumulator notebooka i urządzenia Ultrabay, takie jak napęd optyczny, dysk twardy czy dodatkowy akumulator.

Komputer ten zawiera następujące rodzaje wewnętrznych części CRU:

- v **Zewnętrzne części CRU (umieszczone za panelem dostępowym):** te części CRU są umieszczone wewnątrz komputera i oddzielone panelem dostępowym, zazwyczaj przymocowanym jednym lub dwoma wkrętami. Po zdjęciu panelu dostępowego widać tylko określone części CRU. Przykładami takich części CRU są moduły pamięci i dyski twarde.
- v **Zewnętrzne części CRU (umieszczone w produkcie):** dostęp do tych części CRU można uzyskać jedynie przez otwarcie obudowy komputera. Przykładami takich części CRU są karty PCI Express Mini i zintegrowana klawiatura.

Program *[Access](#page-10-0) Help* udostępnia instrukcje wymiany wewnętrznych i zewnętrznych części CRU. Aby uruchomić program Access Help, z menu **Start** wybierz polecenie **Wszystkie programy** (w Windows 2000 - **Programy**), a następnie **ThinkVantage**. Kliknij polecenie **Access Help**.

Ponadto Podręcznik obsługi i rozwiązywania problemów (niniejszy podręcznik) i *Instrukcje [instalowania](#page-10-0)* zawierają instrukcje dla kilku newralgicznych części CRU.

W razie braku możliwości uzyskania dostępu do tych instrukcji lub trudności z wymianą części wymienianej przez klienta można skorzystać z następujących zasobów dodatkowych:

- v Elektroniczny podręcznik konserwacji sprzętu i informacje filmowe dostępne w serwisie WWW wsparcia [http://www.lenovo.com/support/site.wss/document.do?sitestyle=lenovo](http://www.lenovo.com/support/site.wss/document.do?sitestyle=lenovo&lndocid=part-video) [&lndocid=part-video.](http://www.lenovo.com/support/site.wss/document.do?sitestyle=lenovo&lndocid=part-video)
- v Centrum Wsparcia Klienta. Numery telefonuów centrów wsparcia obsługujących poszczególne kraje i regiony można znaleźć w podrozdziale ["Ogólnoświatowa](#page-58-0) lista [telefonów"](#page-58-0) na stronie 49.
- **Uwaga: Należy używać jedynie części dostarczanych przez. Informacje gwarancyjne dotyczące części CRU dla danego typu komputera - patrz** *Podręcznik na temat [bezpieczeństwa](#page-10-0) i gwarancji***, Rozdział 3, Informacje gwarancyjne.**

Poniższa tabela zawiera listę części CRU dla Twojego komputera wraz ze wskazówkami odnośnie lokalizacji instrukcji wymiany.

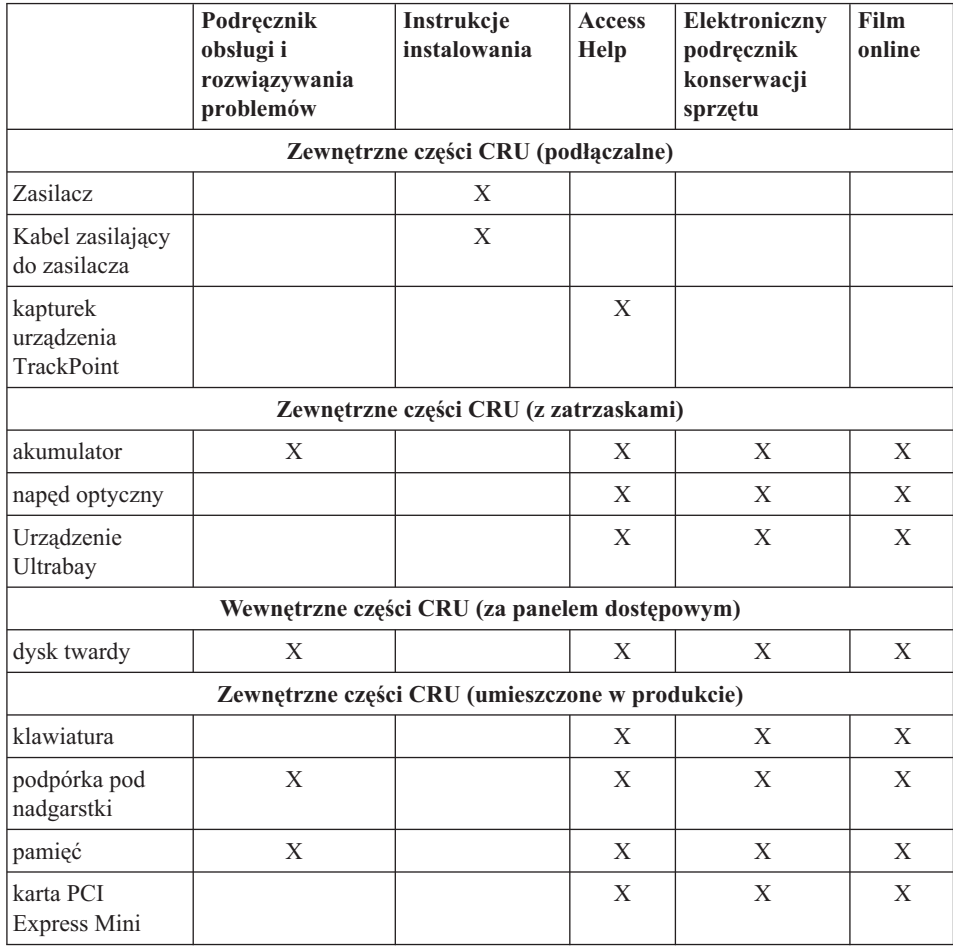

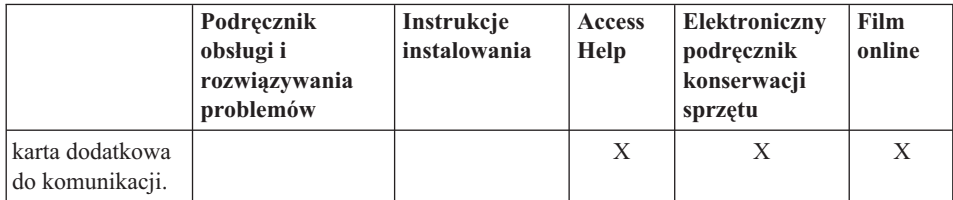
# <span id="page-72-0"></span>**Dodatek C. Opcje i specyfikacje**

#### **Elementy**

#### **Procesor**

v Patrz właściwości systemu dla tego komputera. W tym celu:

Kliknij przycisk **Start**, prawym przyciskiem myszy kliknij opcję **Komputer** (w Windows XP i Windows 2000 - **Mój komputer**), a następnie z menu rozwijanego wybierz opcję **Właściwości**.

#### **Pamięć**

v synchroniczna pamięć dynamiczna o dostępie bezpośrednim (DRAM) DDR (Double Data Rate) II

#### **Urządzenie pamięci masowej**

• Napęd dysku twardego 2,5 cala

#### **Ekran**

Kolorowy ekran wykorzystujący technologię TFT:

• wielkość: 14,1"

rozdzielczość:

- wyświetlacz LCD: maksymalnie 1400x1050, w zależności od modelu
- zewnętrzny monitor: maksymalnie 2048 x 1536
- wielkość: 14,1", panoramiczny

rozdzielczość:

- wyświetlacz LCD: maksymalnie 1400x900, w zależności od modelu
- zewnętrzny monitor: maksymalnie 2048 x 1536
- wielkość: 15,4 cala, panoramiczny

rozdzielczość:

- wyświetlacz LCD: maksymalnie 1920x1200, w zależności od modelu
- zewnętrzny monitor: maksymalnie 2048 x 1536
- kontrola jasności
- ThinkLight<sup>®</sup>

#### **Klawiatura**

- $\cdot$  89, 90 lub 94 klawisze
- UltraNav<sup>®</sup> (TrackPoint i urządzenie touchpad)
- klawisz funkcyjny Fn
- przycisk ThinkVantage
- v przyciski regulacji głośności

#### **Interfejs**

### <span id="page-73-0"></span>*Elementy*

- złącze monitora zewnętrznego
- gniazdo słuchawkowe stereo
- v gniazdo mikrofonu
- 3 złącza USB (Universal Serial Bus)
- złącze IEEE 1394 (w niektórych modelach)
- złacze telefoniczne RJ11
- złacze sieci Ethernet RJ45
- Ultrabay Enhanced
- Ultrabay Slim
- złacze dokowania

#### **Wielofunkcyjne gniazdo kart PC, ExpressCard, Smart Card lub Flash Media Card (w zależności od modelu)**

- PC i ExpressCard
- PC i Smart Card
- v PC i czytnik nośników cyfrowych 4-w-1

#### **Napęd optyczny**

v napęd CD-ROM, DVD-ROM, Combo lub Multi-Burner, w zależności od modelu

#### **Opcje łączności bezprzewodowej**

- v wbudowana karta bezprzewodowej sieci LAN (w niektórych modelach)
- v wbudowana obsługa protokołu *Bluetooth* (w niektórych modelach)
- v wbudowana bezprzewodowa karta sieci WAN (w niektórych modelach)

#### **czytnik nośników cyfrowych (w niektórych modelach)**

v gniazdo nośników cyfrowych 4-w-1

#### **Urządzenie do uwierzytelniania**

• czytnik odcisków palców (w niektórych modelach)

### **Parametry techniczne**

#### **Wymiary**

Model z ekranem **14,1**″

- $\cdot$  Szerokość: 313.4 mm
- v Głębokość: 255 mm
- $\bullet$  Wysokość: 27,5-32,4 mm

Model z ekranem panoramicznym **14,1**″

- Szerokość: 335.5 mm
- v Głębokość: 238 mm
- $\cdot$  Wysokość: 27,6-31,9 mm

Model z ekranem panoramicznym **15,4**″

• Szerokość: 358.4 mm

- v Głębokość: 255 mm
- v Wysokość: 29,8-34,5 mm

#### **Dopuszczalne warunki zewnętrzne**

- v Maksymalna wysokość przy normalnym ciśnieniu: 3048 m (10 000 stóp)
- Temperatura
	- Na wysokości do 2438 m (8000 stóp)
		- Podczas pracy: 5°C do 35°C (41°F do 95°F)
		- Jeśli komputer nie pracuje: 5°C-43°C (41°F-109°F)
	- Na wysokości powyżej 2438 m (8000 stóp)
		- Maksymalna temperatura działania w warunkach bez podwyższonego ciśnienia: 31,3°C (88° F)

**Uwaga:** Podczas ładowania akumulatora jego temperatura musi wynosić co najmniej  $10^{\circ}$ C (50 $^{\circ}$ F).

- Wilgotność względna:
	- $-$  Podczas pracy:  $8\% 80\%$
	- Jeśli komputer nie pracuje: 5%-95%

#### **Emisja ciepła**

v Maksymalnie 65 W (222 BTU/h) lub 90 W (307 BTU/h) (w zależności od modelu)

#### **Źródło zasilania (zasilacz)**

- Sinusoidalne napięcie wejściowe od 50 do 60 Hz
- v Zakres napięcia wejściowego: 100-240 V, 50 do 60 Hz

#### **Akumulator**

Model z ekranem panoramicznym **14,1**″

- Litowy
	- Napięcie znamionowe: 10,8 lub 14,4 V, w zależności od modelu
	- Pojemność: 2,6 Ah lub 5,2 Ah, w zależności od modelu

#### Model z ekranem **14,1**″ **i z ekranem panoramicznym 15,4**″

- Litowy
	- Napięcie nominalne: 10,8 V
	- Pojemność: 5,2 Ah lub 7,8 Ah, w zależności od modelu

#### **Żywotność akumulatora**

v Pozostała moc akumulatora wyświetlana jest na pasku zadań.

#### **System operacyjny**

• System operacyjny dla Twojego komputera - patrz [http://www.lenovo.com/think/](http://www.lenovo.com/think/support) [support.](http://www.lenovo.com/think/support)

*Parametry techniczne*

# <span id="page-76-0"></span>**Dodatek D. Uwagi**

#### **Uwagi**

Lenovo może nie oferować we wszystkich krajach produktów, usług lub opcji omawianych w tej publikacji. Informacje o produktach i usługach dostępnych w danym kraju można uzyskać od lokalnego przedstawiciela Lenovo. Odwołanie do produktu, programu lub usługi Lenovo nie oznacza, że można użyć wyłącznie tego produktu, programu lub usługi. Zamiast nich można zastosować ich odpowiednik funkcjonalny pod warunkiem, że nie narusza to praw własności intelektualnej Lenovo. Jednakże cała odpowiedzialność za ocenę przydatności i sprawdzenie działania produktu, programu lub usługi pochodzących od innego producenta spoczywa na użytkowniku.

Lenovo może posiadać patenty lub złożone wnioski patentowe na towary i usługi, o których mowa w niniejszej publikacji. Przedstawienie niniejszej publikacji nie daje żadnych uprawnień licencyjnych do tychże patentów. Pisemne zapytania w sprawie licencji można przesyłać na adres:

*Lenovo (United States), Inc. 1009 Think Place - Building One Morrisville, NC 27560 U.S.A. Attention: Lenovo Director of Licensing*

LENOVO DOSTARCZA TĘ PUBLIKACJĘ W TAKIM STANIE, W JAKIM SIĘ ZNAJDUJE ("AS IS") BEZ UDZIELANIA JAKICHKOLWIEK GWARANCJI (W TYM TAKŻE RĘKOJMI), WYRAŹNYCH LUB DOMNIEMANYCH, A W SZCZEGÓLNOŚCI DOMNIEMANYCH GWARANCJI PRZYDATNOŚCI HANDLOWEJ, PRZYDATNOŚCI DO OKREŚLONEGO CELU ORAZ GWARANCJI, ŻE PUBLIKACJA TA NIE NARUSZA PRAW STRON TRZECICH. Ustawodawstwa niektórych krajów nie dopuszczają zastrzeżeń dotyczących gwarancji wyraźnych lub domniemanych w odniesieniu do pewnych transakcji; w takiej sytuacji powyższe zdanie nie ma zastosowania.

Informacje zawarte w niniejszej publikacji mogą zawierać nieścisłości techniczne lub błędy drukarskie. Informacje te są okresowo aktualizowane, a zmiany te zostaną ujęte w kolejnych wydaniach tej publikacji. Lenovo zastrzega sobie prawo do wprowadzania ulepszeń i/lub zmian w produktach i/lub programach opisanych w tej publikacji w dowolnym czasie, bez wcześniejszego powiadomienia.

Produkty opisane w niniejszym dokumencie nie są przeznaczone do używania w aplikacjach wykorzystywanych przy przeszczepach ani w innych aplikacjach podtrzymywania życia, kiedy wadliwe działanie może spowodować uszczerbek na zdrowiu lub śmierć. Informacje zawarte w niniejszym dokumencie pozostają bez

<span id="page-77-0"></span>wpływu na specyfikacje produktów oraz gwarancje Lenovo. Żadne z postanowień niniejszego dokumentu nie ma charakteru wyraźnej lub domniemanej licencji czy zabezpieczenia bądź ochrony przed roszczeniami w ramach praw własności intelektualnej Lenovo lub stron trzecich. Wszelkie zawarte tu informacje zostały uzyskane w konkretnym środowisku i mają charakter ilustracyjny. Wyniki osiągane w innych środowiskach operacyjnych mogą być odmienne.

Lenovo ma prawo do korzystania i rozpowszechniania informacji przysłanych przez użytkownika w dowolny sposób, jaki uzna za właściwy, bez żadnych zobowiązań wobec ich autora.

Wszelkie wzmianki w tej publikacji na temat stron internetowych innych podmiotów zostały wprowadzone wyłącznie dla wygody użytkownika i w żadnym wypadku nie stanowią zachęty do ich odwiedzania. Materiały dostępne na tych stronach nie są częścią materiałów opracowanych dla tego produktu Lenovo, a użytkownik korzysta z nich na własną odpowiedzialność.

Wszelkie dane dotyczące wydajności zostały zebrane w kontrolowanym środowisku. Dlatego też rezultaty osiągane w innych środowiskach operacyjnych mogą być inne. Niektóre pomiary mogły być dokonywane na systemach będących w fazie rozwoju i nie ma gwarancji, że pomiary te wykonane na ogólnie dostępnych systemach dadzą takie same wyniki. Niektóre z pomiarów mogły być estymowane przez ekstrapolację. Rzeczywiste wyniki mogą być inne. Użytkownicy powinni we własnym zakresie sprawdzić odpowiednie dane dla ich środowiska.

#### **Uwagi dotyczące emisji promieniowania elektromagnetycznego**

Poniższa informacja dotyczy ThinkPad T61, typ 8889, 8890, 8891, 8892, 8893, 8894, 8895, 8896, 8897, 8898, 8899, 8900, 8938, 1959, 7658, 7659, 7660, 7661, 7662, 7663, 7664, 7665, 6457, 6458, 6459, 6377, 6378, 6379, 6460, 6461, 6462, 6463, 6464, 6465, 6466, 6467, 6468 i 6471.

#### **Federal Communications Commission (FCC) Statement**

This equipment has been tested and found to comply with the limits for a Class B digital device, pursuant to Part 15 of the FCC Rules. These limits are designed to provide reasonable protection against harmful interference in a residential installation. This equipment generates, used, and can radiate radio frequency energy and, if not installed and used in accordance with the instructions, may cause harmful interference to radio communications. However, there is no guarantee the interference will not occur in a particular installation. If this equipment does cause harmful interference to radio or television reception, which can be determined by turning the equipment off and on, the user is encouraged to try to correct the interference by one or more of the following measures:

- Reorient or relocate the receiving antenna.
- Increase the separation between the equipment and receiver.
- v Connect the equipment into an outlet on a circuit different from that to which the receiver is connected.
- Consult an authorized dealer or service representative for help.

Properly shielded and grounded cables and connectors must be used in order to meet FCC emission limits. Proper cables and connectors are available from Lenovo authorized dealers. Lenovo is not responsible for any radio or television interference caused by using other than recommended cables or connectors or by unauthorized changes or modifications to this equipment. Unauthorized changes or modifications could void the user's authority to operate the equipment.

This device complies with Part 15 of the FCC Rules. Operation is subject to the following two conditions: (1) this device may not cause harmful interference, and (2) this device must accept any interference received, including interference that may cause undesired operation.

Responsible party:

Lenovo (United States) Incorporated 1009 Think Place - Building One Morrisville, NC 27560 Telefon: 1-919-294-5900

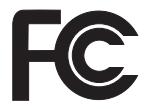

### **Industry Canada Class B emission compliance statement**

This Class B digital apparatus complies with Canadian ICES-003.

### **Avis de conformité à la réglementation d'Industrie Canada**

Cet appareil numérique de la classe B est conforme à la norme NMB-003 du Canada.

### **Oświadczenie Unii Europejskiej o zgodności z dyrektywą EMC**

Ten produkt jest zgodny z wymaganiami dotyczącymi bezpieczeństwa, zawartymi w dokumencie EU Council Directive 89/336/EEC na temat ustawodawstwa państw członkowskich w dziedzinie kompatybilności elektromagnetycznej. Lenovo nie ponosi odpowiedzialności za błędy powstałe na skutek sprzecznego z zaleceniami, nieautoryzowanego wprowadzania zmian w produkcie, włącznie z dołączaniem kart opcjonalnych, dostarczonych przez firmę inną niż Lenovo.

W wyniku testów stwierdzono, że ten produkt jest zgodny z ograniczeniami dotyczącymi Wyposażenia Informatycznego klasy B (Class B Information Technology Equipment), zawartymi w europejskim standardzie CISPR 22/European Standard EN 55022. Limity dla urządzeń klasy B zostały ustanowione po to, aby zapewnić

<span id="page-79-0"></span>odpowiednią ochronę przed zakłóceniami pracy licencjonowanych urządzeń komunikacyjnych w środowisku mieszkalnym.

W celu ograniczenia potencjalnych zakłóceń komunikacji radiowej i telewizyjnej oraz innych urządzeń elektrycznych i elektronicznych, należy korzystać z prawidłowo ekranowanych i uziemionych kabli i złączy. Takie kable i złącza można nabyć od autoryzowanych dealerów Lenovo. Lenovo nie przyjmuje odpowiedzialności za zakłócenia spowodowane używaniem kabli i złączy innych niż zalecane.

#### **Japanese VCCI Class B statement**

この装置は、情報処理装置等電波障害自主規制協議会 (VCCI) の基準に基 づくクラスB情報技術装置です。この装置は、家庭環境で使用することを目的と していますが、この装置がラジオやテレビジョン受信機に近接して使用されると、 受信障害を引き起こすことがあります。

取扱説明書に従って、正しい取り扱いをして下さい。

#### **Oświadczenia WEEE UE**

Znak WEEE (Waste Electrical and Electronic Equipment - Zużyty Sprzęt Elektryczny i Elektroniczny ) jest używany jedynie w krajach Unii Europejskiej i w Norwegii. Urządzenia są nim oznaczone zgodnie z europejską dyrektywą 2002/96/EC dotyczącą urządzeń elektrycznych i elektronicznych przeznaczonych do zniszczenia. Dyrektywa określa zakres, w jakim w całej Unii Europejskiej obowiązuje zwrot i przetwarzanie wtórne zużytych urządzeń. Znak ten stosowany jest na różnych produktach, aby wskazać, że produktów tych nie należy wyrzucać, ale zwrócić je z chwilą wycofania z użytku, zgodnie z postanowieniami przywołanej dyrektywy.

Użytkownicy sprzętu elektrycznego i elektronicznego (electrical and electronic equipment - EEE) ze znakiem WEEE według Aneksu IV Dyrektywy WEEE nie mogą utylizować zużytego sprzętu EEE jako nieposortowanych odpadów komunalnych. Muszą korzystać ze struktury zbierania odpadów, umożliwiającej zbieranie, przetwarzanie wtórne i odzyskiwanie WEEE oraz minimalizowanie potencjalnego wpływu urządzeń EEE na środowisko i zdrowie człowieka w związku z obecnością substancji niebezpiecznych. Dodatkowe informacje o WEEE znajdują się pod adresem [http://www.lenovo.com/lenovo/environment.](http://www.lenovo.com/lenovo/environment)

#### **Notice for users in the U.S.A.**

California Perchlorate Information:

Products containing CR (manganese dioxide) lithium coin cell batteries may contain perchlorate.

Perchlorate Material — special handling may apply. See [http://www.dtsc.ca.gov/hazardouswaste/perchlorate.](http://www.dtsc.ca.gov/hazardouswaste/perchlorate)

#### **Oferta na oprogramowanie IBM Lotus**

**Informacje o ofercie dla nabywców komputerów ThinkPad z systemem Windows XP:** Zakup komputera ThinkPad z systemem operacyjnym Windows XP uprawnia kwalifikowanego nabywcę do otrzymania pojedynczej, ograniczonej licencji na "autonomicznego" klienta Lotus Notes® oraz pojedynczej licencji na oprogramowanie Lotus® SmartSuite®. Licencje te uprawniają do zainstalowania tego oprogramowania i korzystania z niego na nowym komputerze ThinkPad za pomocą jednej z następujących opcji:

**Informacje o ofercie dla nabywców komputerów ThinkPad z systemem Windows Vista:** Zakup komputera ThinkPad z systemem operacyjnym Windows Vista uprawnia kwalifikowanego nabywcę do otrzymania pojedynczej, ograniczonej licencji na "autonomicznego" klienta Lotus Notes. Licencja ta uprawnia do zainstalowania tego oprogramowania i korzystania z niego na nowym komputerze ThinkPad za pomocą jednej z następujących opcji:

- v **Niniejsza oferta nie obejmuje nośników z tym oprogramowaniem. Jeśli klient nie ma odpowiedniego nośnika z oprogramowaniem Lotus Notes Client lub Lotus SmartSuite**, może zamówić dysk CD i zainstalować oprogramowanie na komputerze. Więcej informacji znajduje się w podrozdziale ["Zamawianie](#page-81-0) dysku CD" na stronie [72.](#page-81-0)
- v **Jeśli klient ma już licencjonowaną kopię oprogramowania**, to jest uprawniony do wykonania dodatkowej kopii posiadanego oprogramowania oraz korzystania z niej.

**Informacje o oprogramowaniu IBM Lotus Notes:** Oprogramowanie autonomicznego klienta Notes o ograniczonym wykorzystaniu umożliwia integrację najcenniejszych zasobów związanych z przesyłaniem wiadomości, pracą grupową oraz zarządzaniem informacjami osobistymi (PIM) — takich jak: e-mail, kalendarz i lista zadań — aby można było z nich korzystać zarówno mając połączenie z siecią, jak i w trybie offline. Licencja na oprogramowanie autonomiczne nie daje prawa dostępu do żadnego z serwerów IBM® Lotus Domino®; dzięki niej można jednak po obniżonej cenie wykupić pełną licencję na oprogramowanie Notes. Więcej informacji - patrz [http://www.lotus.com/notes.](http://www.lotus.com/notes)

**Informacje o oprogramowaniu IBM Lotus SmartSuite:** Pakiet Lotus SmartSuite obejmuje wydajne aplikacje zawierające funkcje, które pozwalają zaoszczędzić dużo czasu, pomagają w pracy i ułatwiają wykonywanie poszczególnych zadań.

- Lotus Word Pro  $^{\circledR}$  edytor tekstu
- Lotus 1-2-3  $^{\circledR}$  arkusz kalkulacyjny
- Lotus Freelance Graphics  $^{\circledR}$  prezentacje graficzne
- <span id="page-81-0"></span>• Lotus Approach  $^{\circledR}$  – baza danych
- Lotus Organizer  $^{\circledR}$  menedżer czasu, kontaktów i informacji
- Lotus FastSite ® publikowanie stron WWW
- v Lotus SmartCenter internetowy menedżer informacji.

**Wsparcie dla klientów:** Informacje na temat wsparcia oraz numery telefonów, pod którymi można uzyskać pomoc w zakresie początkowego instalowania oprogramowania, można znaleźć pod adresem [http://www.lenovo.com/think/support.](http://www.lenovo.com/think/support) Aby wykupić wsparcie techniczne wykraczające poza początkowe instalowanie, należy odwiedzić stronę [http://www.lotus.com/passport.](http://www.lotus.com/passport)

**Międzynarodowa umowa licencyjna:** Licencja na oprogramowanie otrzymywana w ramach niniejszej oferty nie obejmuje aktualizacji oprogramowania ani wsparcia technicznego i podlega warunkom międzynarodowej umowy licencyjnej na programy IBM (IPLA), która jest dołączona do tego oprogramowania. Korzystanie z programów Lotus SmartSuite i Lotus Notes opisanych w niniejszej ofercie jest równoznaczne z zaakceptowaniem warunków tej oferty oraz umowy IPLA IBM. Dalsze informacje dotyczące umowy IPLA na programy IBM można znaleźć pod adresem [http://www.ibm.com/software/sla/sladb.nsf.](http://www.ibm.com/software/sla/sladb.nsf) Programy nie podlegają odsprzedaży.

**Dowód uprawnienia (Proof of Entitlement):** Dowód zakupu objętego ofertą komputera ThinkPad należy zachować wraz z niniejszym opisem Oferty, jako dowód uprawnienia.

#### **Nabywanie aktualizacji, dodatkowych licencji i wsparcia technicznego**

Aktualizacje oprogramowania i wsparcie techniczne można uzyskać odpłatnie w ramach programu IBM Passport Advantage®. Aby uzyskać informacje o zakupie dodatkowych licencji na produkty Notes i SmartSuite, jak również inne produkty Lotus, należy odwiedzić stronę <http://www.ibm.com> lub [http://www.lotus.com/passport.](http://www.lotus.com/passport)

#### **Aby zamówić dysk CD:**

**Ważne:** W ramach niniejszej Oferty klient może zamówić jeden nośnik CD na każdą licencję. Konieczne będzie podanie 7-cyfrowego numeru seryjnego nowo nabytego komputera ThinkPad. Ten dysk CD jest bezpłatny; w zależności od przepisów obowiązujących w poszczególnych krajach konieczne może być jednak pokrycie kosztów transportu, cła i podatku. Czas realizacji zamówienia wynosi od 10 do 20 dni od jego otrzymania.

**–W Stanach Zjednoczonych i Kanadzie:**

Telefon: 800-690-3899

#### **–W Ameryce Łacińskiej:**

przez Internet: <http://smartsuite.modusmedia.com> adres do korespondencji: IBM - Lotus Notes and SmartSuite Program Modus Media International

501 Innovation Avenue

Morrisville, NC, USA 27560

<span id="page-82-0"></span>Faks: 919-405-4495

Aby dowiedzieć się o status zamówienia, wyślij e-mail pod następujący adres: smartsuite\_ibm@modusmedia.com

#### **–W Europie:**

przez Internet: <http://ibm-apel.modus.com/>

adres do korespondencji:

Lotus Fulfillment, ModusLink Kft. 1222 Budapest,

Nagytetenyi ut 112

Węgry

Aby dowiedzieć się o status zamówienia, wyślij e-mail pod następujący adres: ibm\_smartsuite@modusmedia.com

#### **–W Azji Wschodniej:**

przez Internet: <http://smartsuite.modusmedia.com>

adres do korespondencji:

IBM - Lotus Notes and SmartSuite Program

Modus Media International

eFulfillment Solution Center

750 Chai Chee Road

#03-10/14, Technopark at Chai Chee,

Singapore 469000

Faks: +65 6448 5830

Aby dowiedzieć się o status zamówienia, wyślij e-mail pod następujący adres: Smartsuiteapac@modusmedia.com

### **Znaki towarowe**

Następujące nazwy są znakami towarowymi Lenovo w Stanach Zjednoczonych i/lub w innych krajach:

Lenovo ThinkPad  $PS/2$ Rescue and Recovery ThinkVantage ThinkLight TrackPoint Ultrabay Ultrabay Enhanced UltraNav

Następujące nazwy są znakami towarowymi International Business Machines Corporation w Stanach Zjednoczonych i/lub w innych krajach:

IBM (używana na warunkach licencji) Lotus 1-2-3 Approach

Domino Lotus FastSite Freelance Graphics Lotus Notes **Notes** Lotus Organizer SmartSuite Word Pro Passport Advantage

Microsoft, Windows i Windows Vista są znakami towarowymi Microsoft Corporation w Stanach Zjednoczonych i/lub w innych krajach.

Nazwy innych przedsiębiorstw, produktów i usług mogą być znakami towarowymi lub znakami usług innych podmiotów.

# **Indeks**

## **A**

[Access](#page-10-0) Help 1 akumulator [problemy](#page-34-0) 25 [wymiana](#page-42-0) 33

# **B**

BIOS Setup [Utility](#page-37-0) 28 błędy bez [komunikatów](#page-28-0) 19

# **C**

Centrum [wsparcia](#page-56-0) dla klientów 47, [49](#page-58-0) Centrum [Wsparcia](#page-20-0) dla Klientów 11 często [zadawane](#page-19-0) pytania 10 część wymieniana przez klienta (CRU) lista [części](#page-68-0) 59 czyszczenie ekran [komputera](#page-16-0) 7 [klawiatura](#page-15-0) 6 obudowa [komputera](#page-15-0) 6 czytnik [odcisków](#page-73-0) palców 64 [obsługa](#page-16-0) 7 [problemy](#page-36-0) 27

# **D**

diagnozowanie dysk [twardy](#page-20-0) 11 [system](#page-21-0) 12 [diagnozowanie](#page-20-0) problemów 11 dysk twardy [modernizacja](#page-44-0) 35 z [uruchamianiem](#page-35-0) 26 dyski [recovery](#page-19-0) 10

# **E**

ekran komputera [czyszczenie](#page-16-0) 7 [problemy](#page-32-0) 23 [elementy](#page-72-0) 63

### **F**

FCC [statement](#page-77-0) 68

# **H**

hasło [problemy](#page-29-0) 20 [ustawianie](#page-14-0) 5

## **I**

informacje [gwarancyjne](#page-20-0) 11, [55](#page-64-0) inne [problemy](#page-37-0) 28 instalowanie systemu [operacyjnego](#page-20-0) 11 Instrukcje [instalowania](#page-10-0) 1

# **K**

klawiatura [czyszczenie](#page-15-0) 6 [problemy](#page-30-0) 21 [komunikaty](#page-22-0) o błędach 13 [konserwacja](#page-12-0) komputera 3

### **M**

[Międzynarodowy](#page-58-0) serwis [gwarancyjny](#page-58-0) 49 modernizacja dysk [twardy](#page-44-0) 35 [urządzenia](#page-19-0) 10

### **N**

napędy [postępowanie](#page-14-0) 5 nośniki pamięci masowej [postępowanie](#page-14-0) 5 notice for US [users](#page-79-0) 70

# **O**

obudowa komputera [czyszczenie](#page-15-0) 6 odtwarzanie ustawień [fabrycznych](#page-40-0) 31 [odzyskiwanie](#page-41-0) danych 32 opcje i [specyfikacje](#page-72-0) 63 opcje [odtwarzania](#page-40-0) 31 opcje [sprzętowe](#page-19-0) 10

# **P**

pamięć [wymiana](#page-48-0) 39 parametry [techniczne](#page-73-0) 64 [PC-Doctor](#page-20-0) for Windows 11 Podręcznik na temat [bezpieczeństwa](#page-10-0) i [gwarancji](#page-10-0) 1 pomoc Centrum [wsparcia](#page-56-0) dla klientów 47 w sieci [WWW](#page-56-0) 47 [pomoc](#page-56-0) i serwis 47

problemy [akumulator](#page-34-0) 25 czytnik [odcisków](#page-36-0) palców 27 [diagnozowanie](#page-20-0) 11 dysk [twardy](#page-35-0) 26 ekran [komputera](#page-32-0) 23 [hasło](#page-29-0) 20 [klawiatura](#page-30-0) 21 [rozwiązywanie](#page-22-0) problemów 13 tryb [hibernacji](#page-31-0) 22 tryb [uśpienia](#page-31-0) 22 [uruchamianie](#page-36-0) 27 urządzenie [wskazujące](#page-30-0) 21 [zarządzanie](#page-31-0) zasilaniem 22 problemy z [urządzeniem](#page-30-0) [wskazującym](#page-30-0) 21 [Productivity](#page-10-0) Center 1 program [konfiguracyjny](#page-37-0) 28 [Przeczytaj](#page-6-0) zanim zaczniesz v [przenoszenie](#page-13-0) komputera 4 przycisk [ThinkVantage](#page-11-0) 2

# **R**

Rescue and [Recovery](#page-40-0) 31 [rozwiązywanie](#page-18-0) problemów 9, [13](#page-22-0) [rozwiążywanie](#page-19-0) problemów 10

### **S**

[specyfikacje](#page-19-0) sprzętowe 10

### **Ś**

środki ostrożności [zapewniające](#page-19-0) [bezpieczeństwo](#page-19-0) 10

### **T**

tryb hibernacji [problemy](#page-31-0) 22 tryb uśpienia [problemy](#page-31-0) 22

### **U**

[uruchamianie,](#page-36-0) problem 27 ustawienia fabryczne [odtwarzanie](#page-40-0) 31 uwaga UE - [środowisko](#page-79-0) 70 Uwaga o [przepisach](#page-10-0) 1 [uwagi](#page-76-0) 67

# **W**

ważne [wskazówki](#page-12-0) 3 [wskazówki,](#page-12-0) ważne 3 WWW [pomoc](#page-56-0) 47 wymiana [akumulator](#page-42-0) 33 [pamięć](#page-48-0) 39 [wyszukiwanie](#page-10-0) informacji 1

# **Z**

Z [komputerem](#page-13-0) należy obchodzić się [delikatnie](#page-13-0) 4 Z [komputerem](#page-12-0) należy obchodzić się [ostrożnie.](#page-12-0) 3 [zapobieganie](#page-19-0) problemom 10 zarządzanie zasilaniem [problemy](#page-31-0) 22 znaki [towarowe](#page-82-0) 73

PN: 42X3611

Printed in China

(1P) P/N: 42X3611

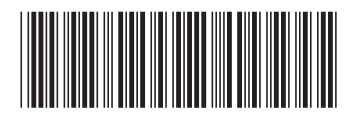